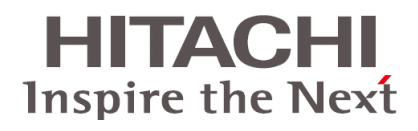

# **Hitachi Virtual Storage Platform G1000 Hitachi Compatible XRC User Guide**

**FASTFIND LINKS**

**[Contents](#page-5-0)**

**[Product Version](#page-8-0)**

**[Getting Help](#page-2-0)**

**MK-92RD8027-01**

**@Hitachi Data Systems** 

© 2014 Hitachi, Ltd. All rights reserved.

No part of this publication may be reproduced or transmitted in any form or by any means, electronic or mechanical, including photocopying and recording, or stored in a database or retrieval system for any purpose without the express written permission of Hitachi, Ltd.

Hitachi, Ltd., reserves the right to make changes to this document at any time without notice and assumes no responsibility for its use. This document contains the most current information available at the time of publication. When new or revised information becomes available, this entire document will be updated and distributed to all registered users.

Some of the features described in this document might not be currently available. Refer to the most recent product announcement for information about feature and product availability, or contact Hitachi Data Systems Corporation at <https://portal.hds.com>.

**Notice:** Hitachi, Ltd., products and services can be ordered only under the terms and conditions of the applicable Hitachi Data Systems Corporation agreements. The use of Hitachi, Ltd., products is governed by the terms of your agreements with Hitachi Data Systems Corporation.

**Notice on Export Controls.** The technical data and technology inherent in this Document may be subject to U.S. export control laws, including the U.S. Export Administration Act and its associated regulations, and may be subject to export or import regulations in other countries. Reader agrees to comply strictly with all such regulations and acknowledges that Reader has the responsibility to obtain licenses to export, re-export, or import the Document and any Compliant Products.

Hitachi is a registered trademark of Hitachi, Ltd., in the United States and other countries. Hitachi Data Systems is a registered trademark and service mark of Hitachi, Ltd., in the United States and other countries.

Archivas, Essential NAS Platform, Hi-Track, ShadowImage, Tagmaserve, Tagmasoft, Tagmasolve, Tagmastore, TrueCopy, Universal Star Network, and Universal Storage Platform are registered trademarks of Hitachi Data Systems Corporation.

AIX, AS/400, DB2, Domino, DS6000, DS8000, Enterprise Storage Server, ESCON, FICON, FlashCopy, IBM, Lotus, MVS, OS/390, RS/6000, S/390, System z9, System z10, Tivoli, VM/ESA, z/OS, z9, z10, zSeries, z/VM, and z/VSE are registered trademarks or trademarks of International Business Machines Corporation.

All other trademarks, service marks, and company names in this document or website are properties of their respective owners.

Microsoft product screen shots are reprinted with permission from Microsoft Corporation.

# **Contents**

<span id="page-2-0"></span>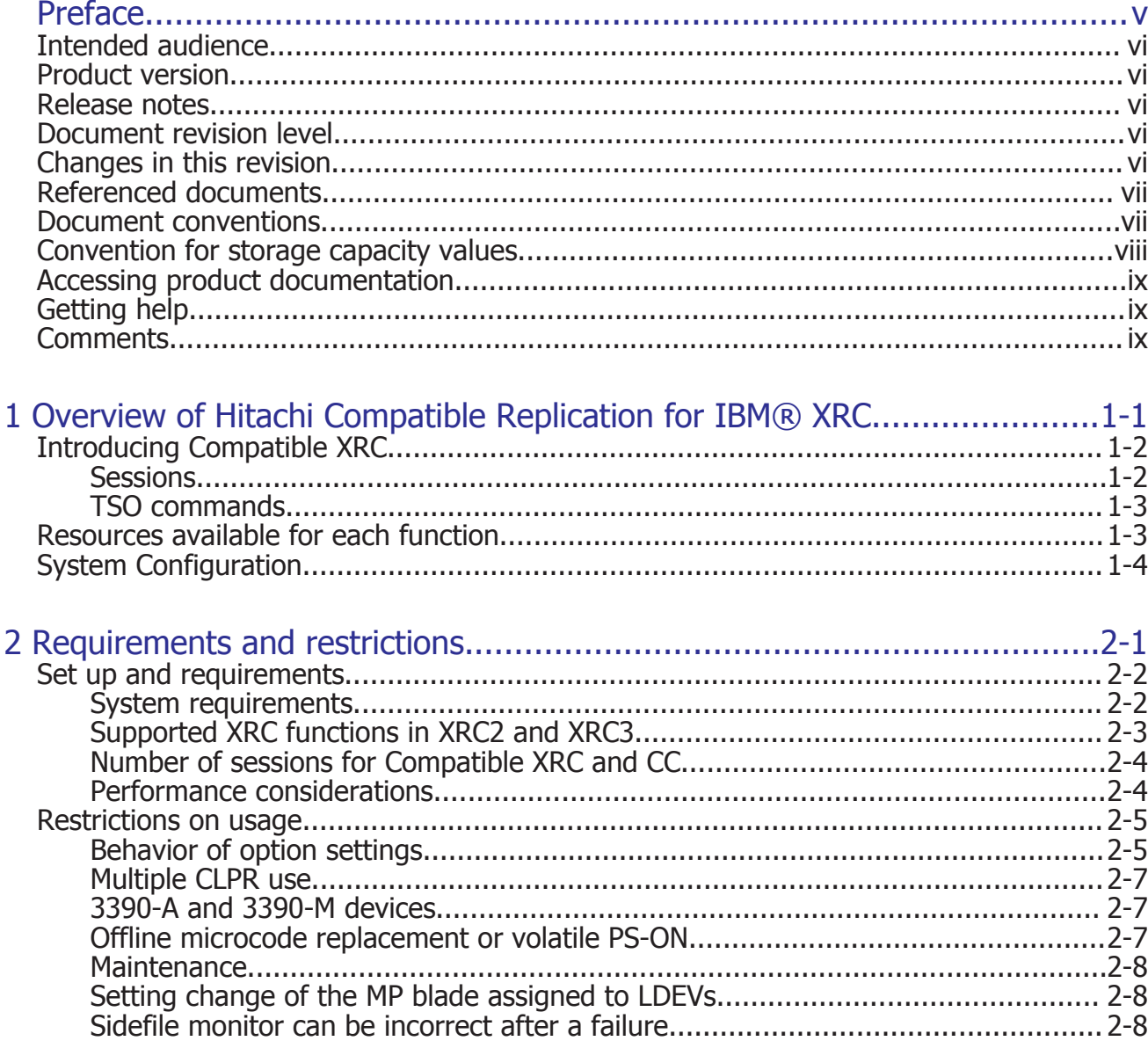

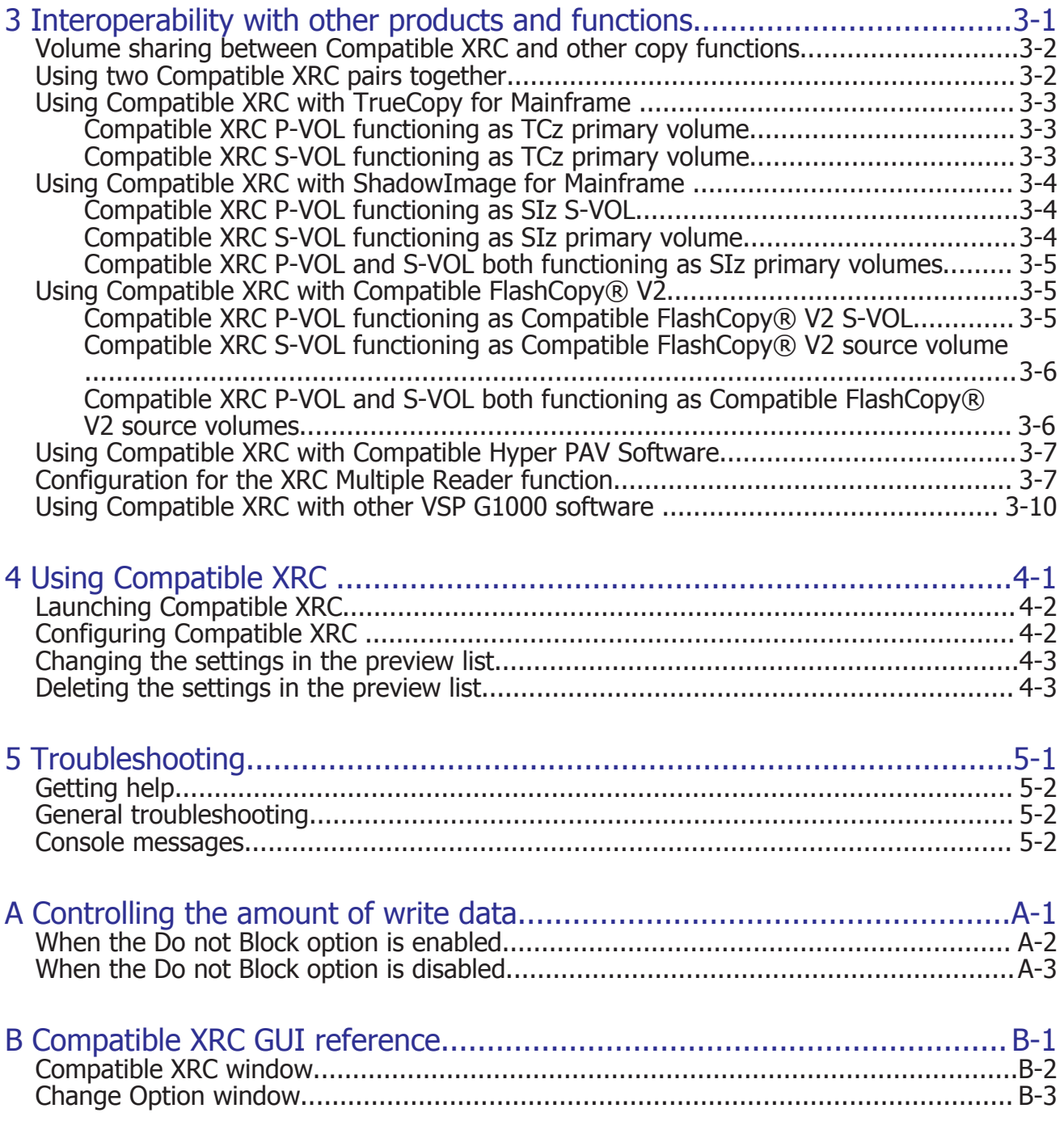

# [Index](#page-50-0)

# **Preface**

<span id="page-4-0"></span>This document describes and provides instructions for using the Hitachi Compatible Replication for IBM® XRC software on a Hitachi Virtual Storage Platform G1000 (VSP G1000) storage system.

Please read this document carefully to understand how to use this product, and maintain a copy for reference purposes.

- □ [Intended audience](#page-5-0)
- □ [Product version](#page-5-0)
- □ [Release notes](#page-5-0)
- □ [Document revision level](#page-5-0)
- □ [Changes in this revision](#page-5-0)
- □ [Referenced documents](#page-6-0)
- □ [Document conventions](#page-6-0)
- □ [Convention for storage capacity values](#page-7-0)
- □ [Accessing product documentation](#page-8-0)
- □ [Getting help](#page-8-0)
- □ [Comments](#page-8-0)

# <span id="page-5-0"></span>**Intended audience**

This document is intended for system administrators, Hitachi Data Systems representatives, and authorized service providers who install, configure, and operate the Hitachi Virtual Storage Platform G1000 storage system.

Readers of this document should be familiar with the following:

- Data processing and RAID storage systems and their basic functions.
- The Hitachi Virtual Storage Platform G1000 storage system and the *Hitachi Virtual Storage Platform G1000 Product Guide*.
- The Device Manager Storage Navigator software for the Hitachi Virtual Storage Platform G1000, the *Hitachi Command Suite User Guide*, and the *Hitachi Virtual Storage Platform G1000 Mainframe System Administrator Guide*.
- The storage systems that are connected to the Hitachi Virtual Storage Platform G1000 as external storage.

# **Product version**

This document revision applies to Hitachi Virtual Storage Platform G1000 microcode 80-01-4*x* or later.

### **Release notes**

The Hitachi Virtual Storage Platform G1000 Release Notes are available on the Hitachi Data Systems Portal: <https://portal.hds.com>. Read the release notes before installing and using this product. They may contain requirements or restrictions that are not fully described in this document or updates or corrections to this document.

# **Document revision level**

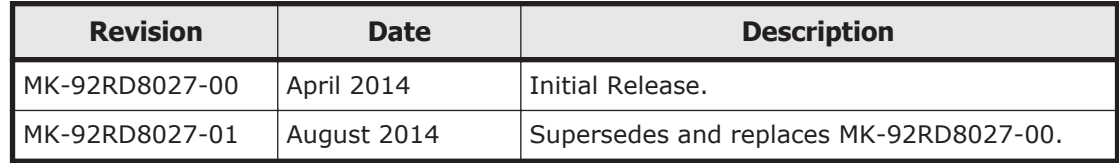

# **Changes in this revision**

Revised the sentence about the sidefile monitor. See [Sidefile monitor can](#page-21-0) [be incorrect after a failure on page 2-8](#page-21-0).

# <span id="page-6-0"></span>**Referenced documents**

Hitachi Virtual Storage Platform G1000 user documentation

- *Hitachi Command Suite User Guide*, MK-90HC172
- *Hitachi RAID800 User and Reference Guide*, MK-902RD8007
- *Hitachi Virtual Storage Platform G1000 Performance Guide*, MK-92RD8012
- *Hitachi Virtual Storage Platform G1000 Provisioning Guide for Mainframe Systems*, MK-92RD8013
- • *Hitachi Virtual Storage Platform Provisioning Guide for Open Systems,* MK-92RD8014
- *Hitachi SNMP Agent User Guide*, MK-92RD8015
- *Hitachi Virtual Storage Platform G1000 Mainframe System Administrator Guide*, MK-92RD8016
- *Hitachi TrueCopy® User Guide*, MK-92RD8019
- *Hitachi ShadowImage® User Guide*, MK-92RD8021
- *Hitachi Universal Replicator User Guide*, MK-92RD8022
- *Hitachi Universal Volume Manager User Guide*, MK-92RD8024

# **Document conventions**

This document uses the following terminology conventions:

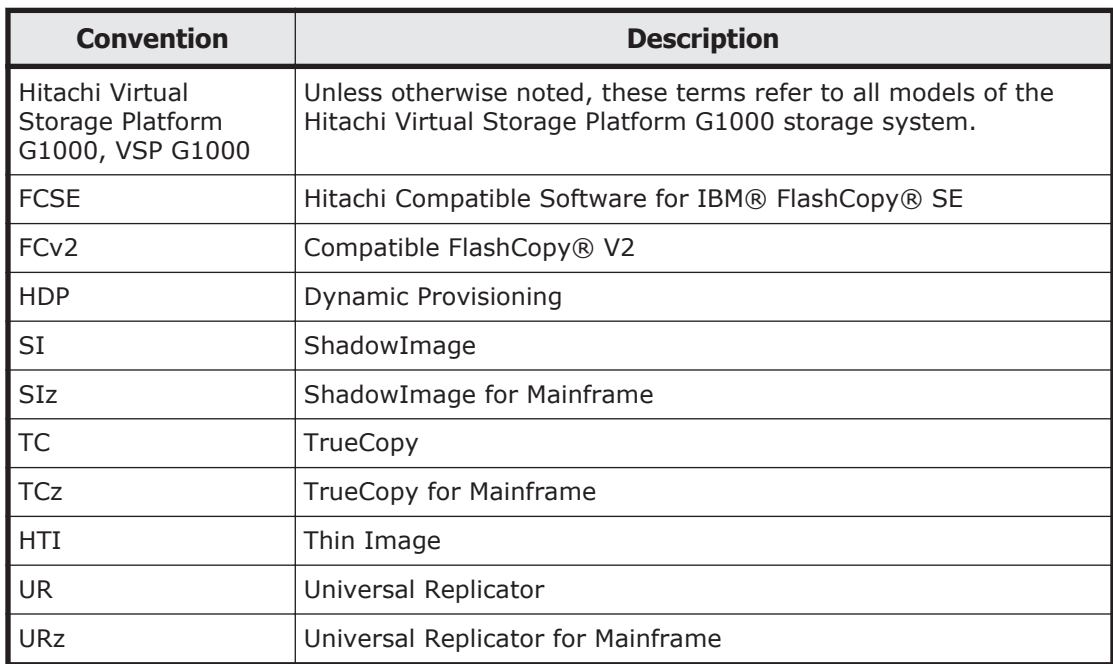

This document uses the following typographic conventions.

<span id="page-7-0"></span>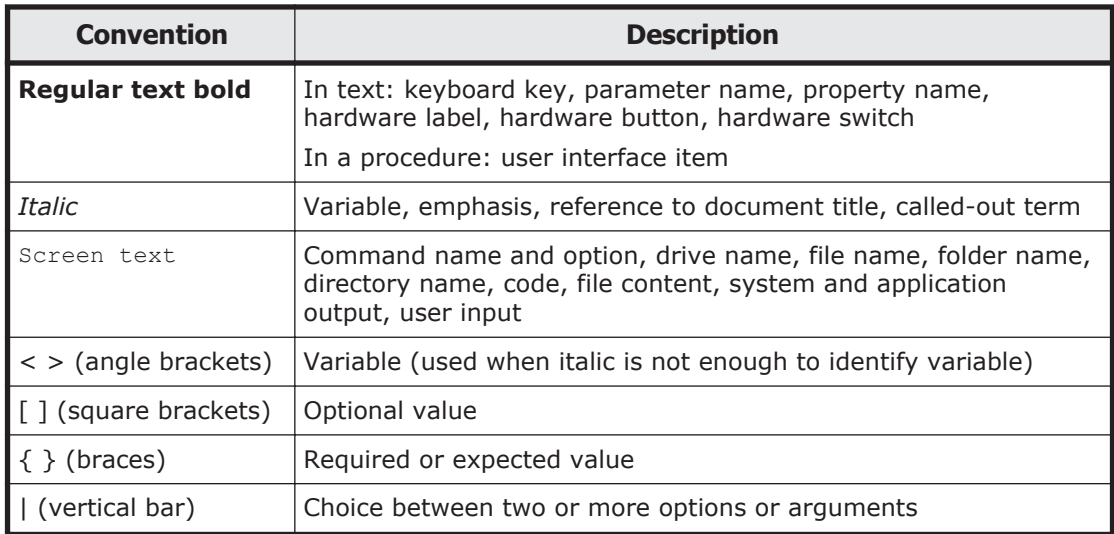

This document uses the following icons to draw attention to information.

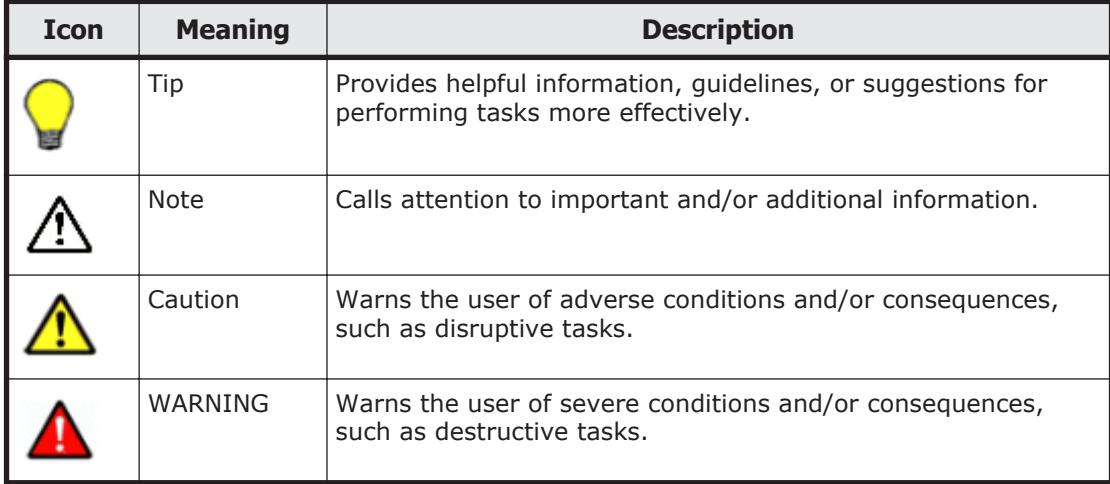

# **Convention for storage capacity values**

Physical storage capacity values (for example, disk drive capacity) are calculated based on the following values:

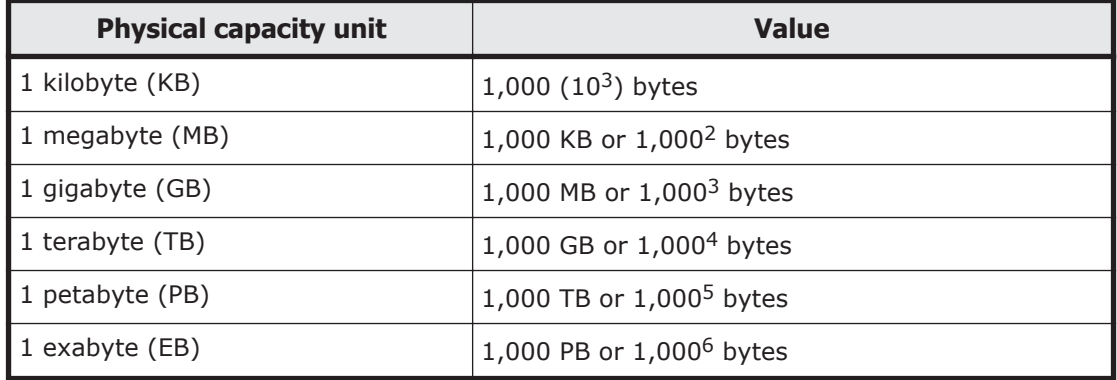

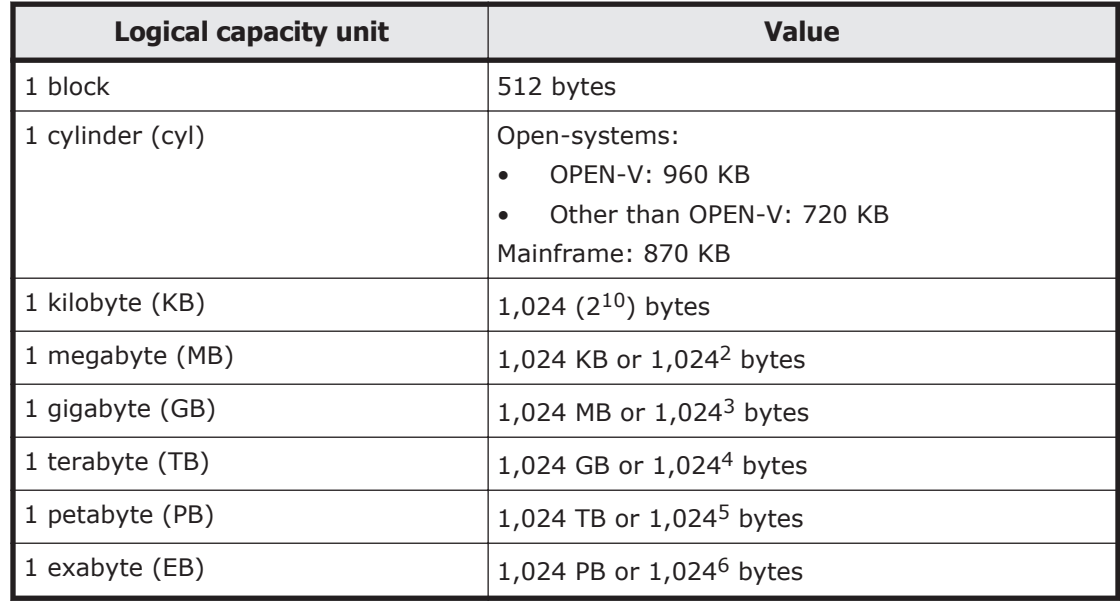

<span id="page-8-0"></span>Logical storage capacity values (for example, logical device capacity) are calculated based on the following values:

# **Accessing product documentation**

The Hitachi Virtual Storage Platform G1000 user documentation is available on the Hitachi Data Systems Portal: [https://portal.hds.com](https://hdssupport.hds.com). Please check this site for the most current documentation, including important updates that may have been made after the release of the product.

# **Getting help**

The Hitachi Data Systems customer support staff is available 24 hours a day, seven days a week. If you need technical support, log on to the Hitachi Data Systems Portal for contact information: [https://portal.hds.com](https://hdssupport.hds.com)

# **Comments**

Please send us your comments on this document: [doc.comments@hds.com](mailto:doc.comments@hds.com). Include the document title and number, including the revision level (for example, -07), and refer to specific sections and paragraphs whenever possible. All comments become the property of Hitachi Data Systems Corporation.

#### **Thank you!**

#### x Preface Hitachi Virtual Storage Platform G1000 Hitachi Compatible XRC User Guide

# 1

# <span id="page-10-0"></span>**Overview of Hitachi Compatible Replication for IBM® XRC**

This topic provides an overview of the Hitachi Compatible Replication for IBM® XRC (Compatible XRC) feature and configuration.

- □ [Introducing Compatible XRC](#page-11-0)
- □ [Resources available for each function](#page-12-0)
- □ [System Configuration](#page-13-0)

# <span id="page-11-0"></span>**Introducing Compatible XRC**

The Hitachi Compatible Replication for IBM® XRC feature (Compatible XRC) for Hitachi Virtual Storage Platform G1000 storage system provides compatibility with IBM Extended Remote Copy (XRC) asynchronous remote copy operations for data backup and recovery in the event of a disaster.

Compatible XRC, used in mainframe systems, interoperates with System Data Mover (SDM) in the Data Facility Storage Management Subsystem (DFSMS) in an XRC environment. Compatible XRC operations are similar to XRC operations, issuing Time Sharing Option (TSO) commands from the host system to logical devices on the Hitachi Virtual Storage Platform G1000 storage system.

In Compatible XRC operations, data written from the host to the primary volume in the primary Hitachi Virtual Storage Platform G1000 storage system are also written temporarily as sidefiles in the cache memory at the primary VSP G1000Hitachi Virtual Storage Platform G1000 storage system. At the secondary site, the System Data Mover (SDM) software asynchronously reads sidefiles via communication lines from the primary storage system at the primary site. SDM then writes data to the secondary volume in the secondary storage system in the same order as it was written at the primary site.

SDM manages pair definitions of the primary and secondary storage systems or pair definitions of the primary and secondary volumes.

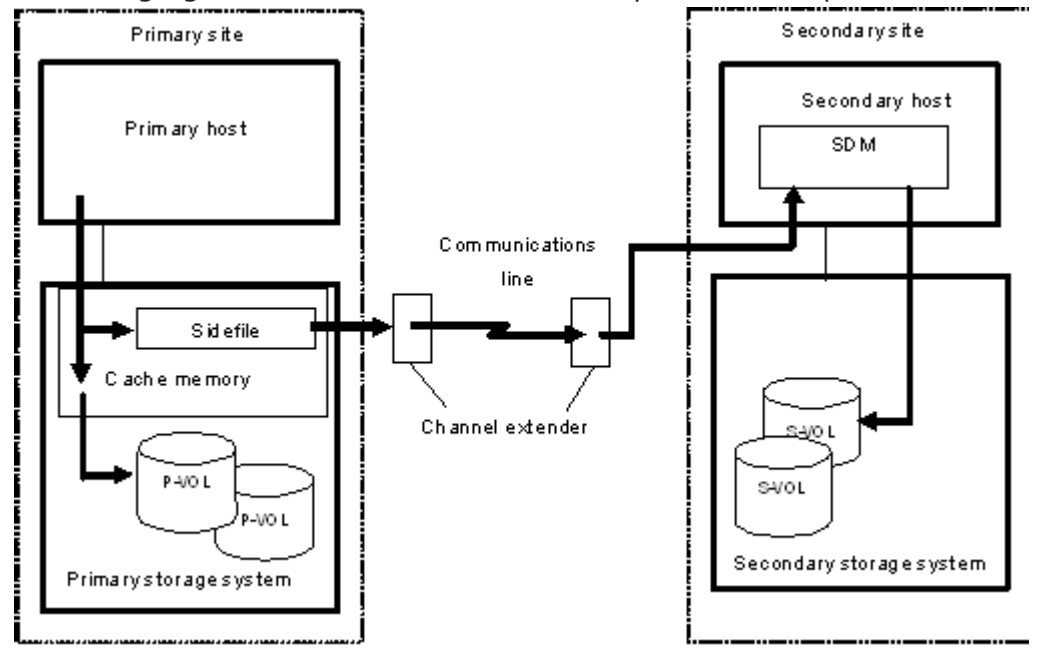

The following figure shows an overview of Compatible XRC operations.

#### **Sessions**

In Compatible XRC operations, a group of primary volumes is processed as one session. Data is written to the secondary volumes in each session in the same order as it was written at the primary site. In the event of a failure, all volume pairs in the same session are suspended. The write operation is not

<span id="page-12-0"></span>performed due to the failure. However, the write order (sequence) is maintained so that the write process can be re-initiated after recovery.

A session is further divided into internal sessions called storage control (SC) sessions for each volume. SDM reads the data written to the VSP G1000 storage system at the primary site in order of time stamp in each SC session. SDM checks the time stamp of each SC session, and determines in what order the data is written to the secondary volumes. Data is written to the secondary volumes in units of session in the same order as it was written at the primary site, not in units of SC session.

SDM manages definitions of sessions and SC sessions. They are defined for session IDs and volumes by TSO command in the storage system.

#### **TSO commands**

The following settings concerning XRC operations are defined by the Time Sharing Option (TSO) commands issued to the storage system from the host system.

- Creation and deletion of pair volumes
- Creation of utility volumes
- Display of pair status
- Display of session status
- Display of utility volume status
- Integration and withdrawal from the session
- Recovery at the secondary site
- Resuming suspended pairs
- Start and end of the session
- Suspending of pairs

For details on the TSO commands for Compatible XRC operations, see the IBM documentation for DFSMS advanced copy services(SC23-6847-00).

**Note:** Document numbers may change from one document release to another. In addition, the last 2 digits of the IBM document number represent the document version. For example, the document SC23-6847-00 is the version of the Advanced Copy Services document for z/OS 2.1.

# **Resources available for each function**

The Device Manager - Storage Navigator secondary window shows all the resources in the storage system. However, the functions described in this manual are only available to the resources that are assigned to the account of users who log into Device Manager - Storage Navigator. Verify the resource group ID in the Basic Information Display dialog boxes, and then execute the operations for the resources assigned to the user account. When you use the functions, the resources for each operation must satisfy the specific conditions.

<span id="page-13-0"></span>For details about user accounts, see the *Hitachi Command Suite User Guide* or the *Hitachi Virtual Storage Platform G1000 Mainframe System Administrator Guide*.

For details on the conditions of the resources, see the *Provisioning Guide for Open Systems* or the *Provisioning Guide for Mainframe Systems.*

# **System Configuration**

Compatible XRC operations require hosts and storage systems at the primary and secondary sites. If operation at the secondary site is required, the secondary storage system (or systems) must be capable of supporting the XRC workload. If the system at the primary site consists of several hosts, a SYSPLEX timer is required in the primary host to provide a common time reference for the I/O time-stamping function. The secondary host requires the SDM host software for remote copy operations. The Compatible XRC feature needs to be installed in the primary storage system, and the Device Manager - Storage Navigator is required at the primary site for setting XRC options.

The following figure shows the connection configuration of channel extenders for Compatible XRC operations.

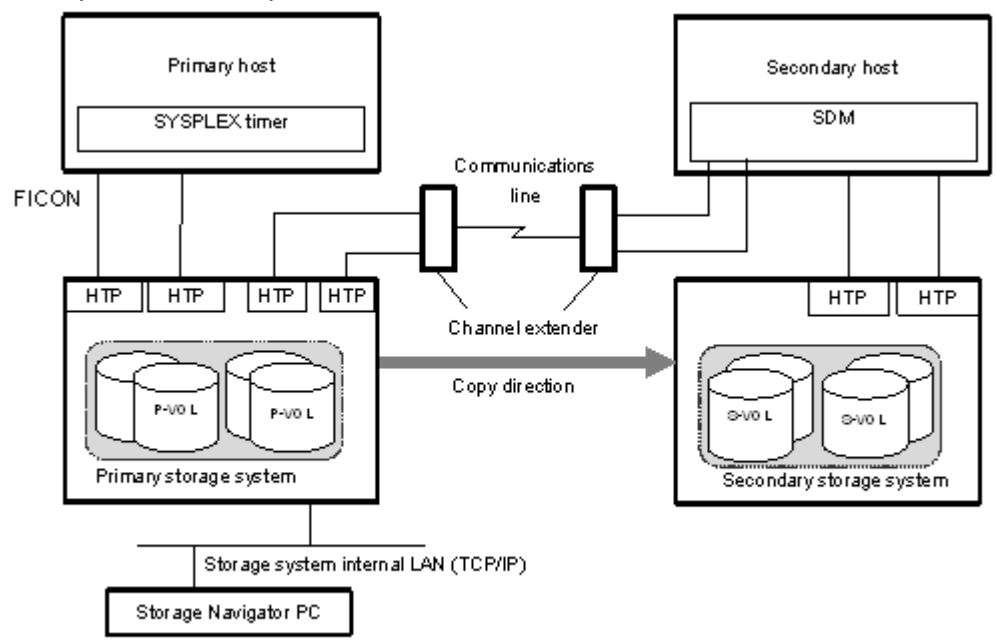

2

# <span id="page-14-0"></span>**Requirements and restrictions**

This topic provides system requirements and restrictions for using Compatible XRC.

- □ [Set up and requirements](#page-15-0)
- □ [Restrictions on usage](#page-18-0)

# <span id="page-15-0"></span>**Set up and requirements**

#### **System requirements**

The Compatible XRC system requirements are:

• Primary host

If the system in the primary site consists of several hosts, a SYSPLEX timer is required in the primary host to provide a common time reference for the I/O time-stamping function.

• Secondary host

The secondary host requires the System Data Mover (SDM) host software for remote copy operations.

• Primary Hitachi Virtual Storage Platform G1000 The Compatible XRC software must be installed in the primary VSP G1000.

When the controller emulation type is I-2107, the Compatible XRC software must be installed.

• Secondary Hitachi Virtual Storage Platform G1000

The secondary storage system does not have to be the same make and model as the primary, but we recommend that you use the VSP G1000 as a secondary storage system. The installation of the Compatible XRC software is not required for the secondary storage system.

- Communication path connection
	- If a director (such as Ultranet) is used for connection, the maximum distance between the primary storage system and secondary host is 20 km.
	- If a director and repeater are used for connection, the maximum distance between the primary storage system and secondary host is 40 km.
	- If a channel extender is used for connection, no restriction is applied to the distance between the primary storage system and secondary host.

The following channel extenders are supported.

Brocade USD-X and 7500. Line type: ATM lines (Up to 135 Mbps), IP lines (500 Mbps).

• Device Manager - Storage Navigator

You must have Device Manager - Storage Navigator at the primary site. The Device Manager - Storage Navigator secondary windows must be enabled for Compatible XRC. A license key for Compatible XRC must be installed in the primary array to enable the product.

For instructions on installing and using Device Manager - Storage Navigator and Compatible XRC, see the *Hitachi Command Suite User Guide* or the *Hitachi Virtual Storage Platform G1000 Mainframe System Administrator Guide*.

# <span id="page-16-0"></span>**Supported XRC functions in XRC2 and XRC3**

The following table lists the supported Compatible XRC features in IBM XRC functions (XRC2 and XRC3).

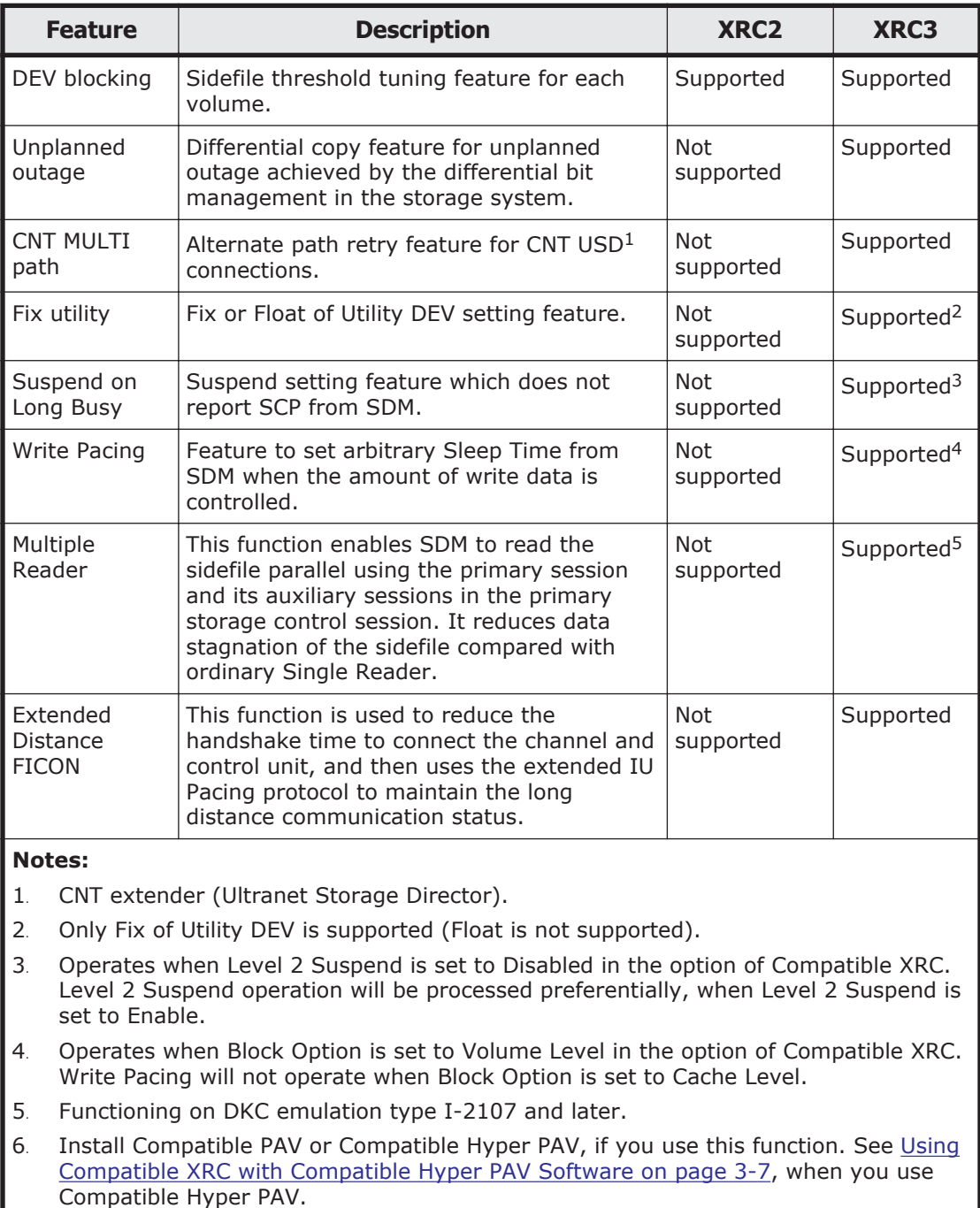

When the controller emulation type is I-2107, both XRC2 and XRC3 are supported.

## <span id="page-17-0"></span>**Number of sessions for Compatible XRC and CC**

The following table shows the number of supported sessions in Compatible XRC.

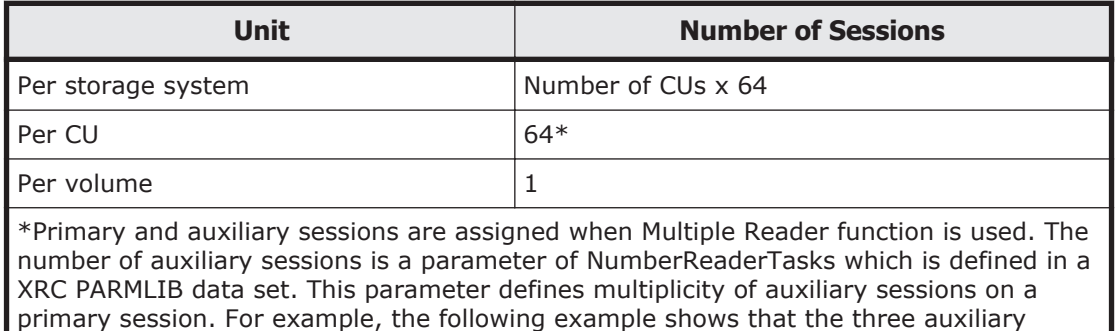

sessions are enabled and multiply on a primary session.

NumberReaderTasks \*,4

The number of Concurrent Copy (CC) and Compatible XRC sessions for each volume depends on the combination of CC and XRC (XRC2 and XRC3). The following table shows the number of sessions for each volume.

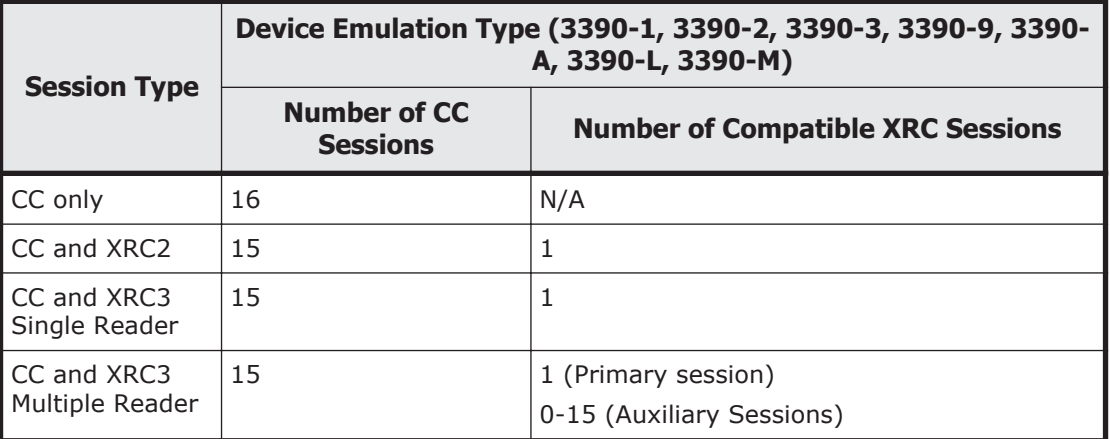

#### **Performance considerations**

Note the following important performance considerations for Compatible XRC operations:

- *Block size.* Consider the block sizes when configuring the SC sessions: do not issue too many write I/Os with large blocks to one SC session.
- *SDM tuning.* The performance of Compatible XRC is affected by the performance of SDM. You must tune SDM to achieve the desired performance. For information on SDM tuning, see the IBM document *Implementing ESS Copy Services on S/390*.

# <span id="page-18-0"></span>**Restrictions on usage**

### **Behavior of option settings**

The behavior of options set in the Change Option window is affected by the Do not Block parameter of the XADDPAIR command of SDM. The following table shows the Compatible XRC options and the behavior of the VSP G1000 storage system of the Do not Block parameter of the XADDPAIR command of SDM.

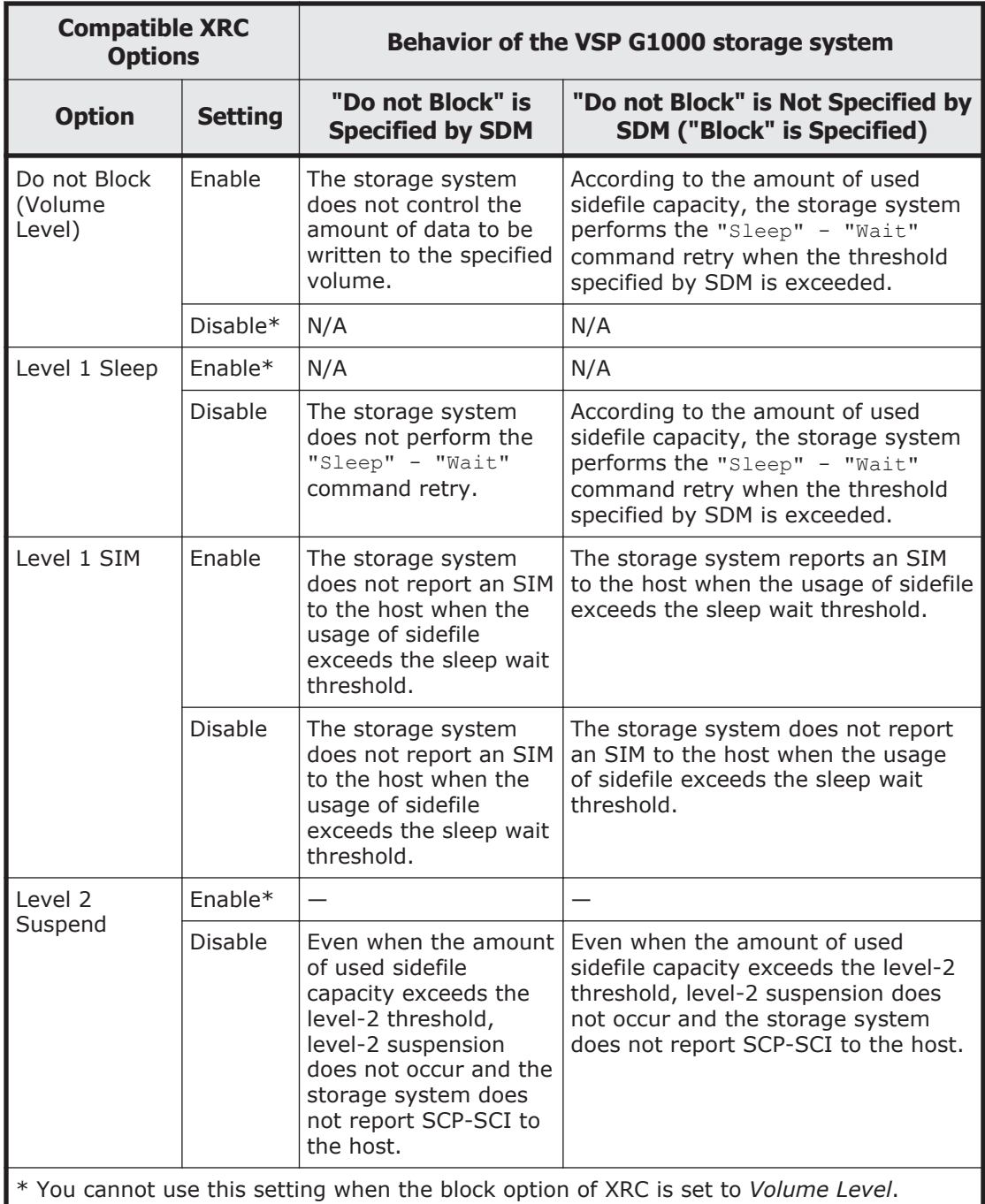

<span id="page-19-0"></span>The following table shows the behavior of a storage system when the block option is "Cache Level."

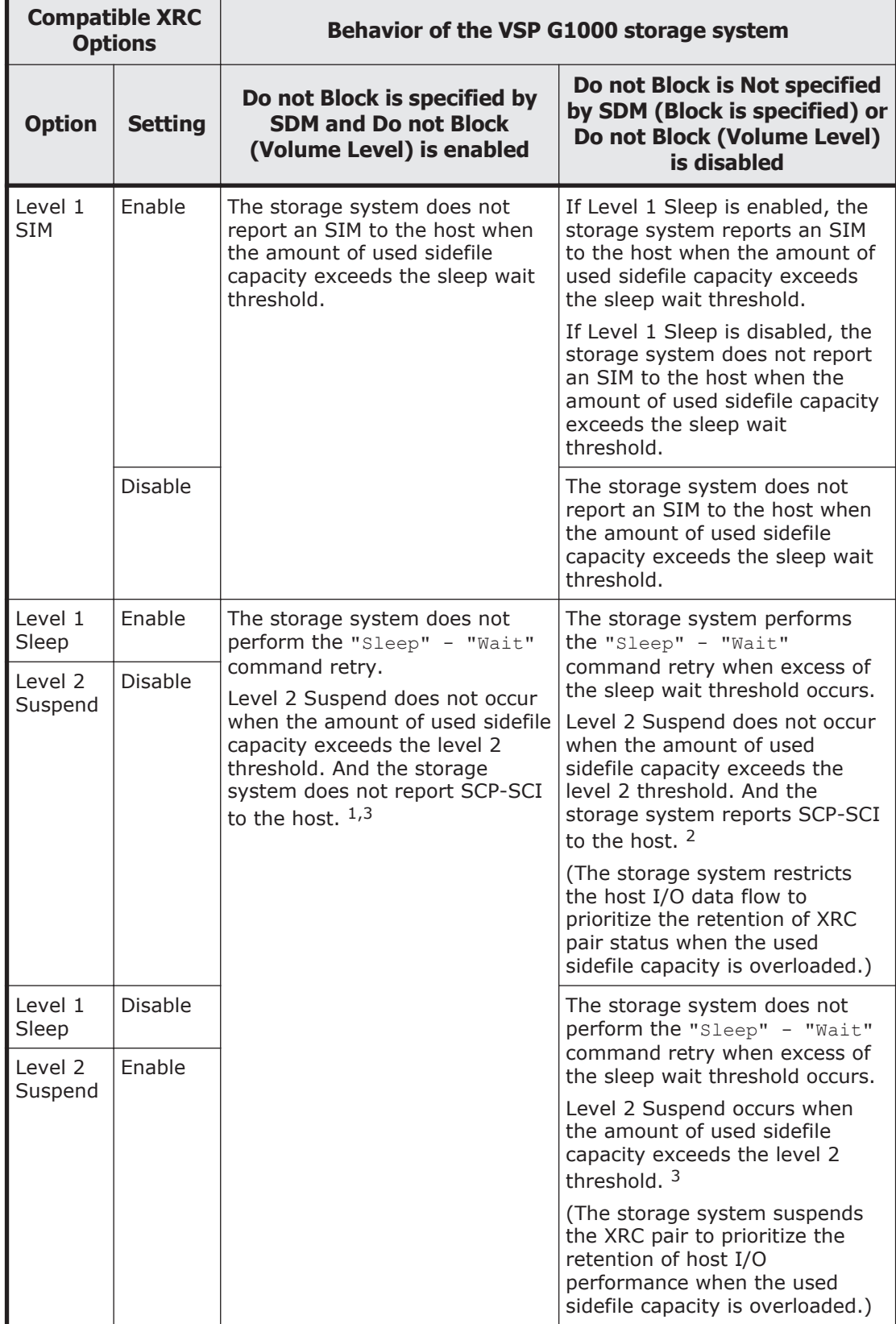

<span id="page-20-0"></span>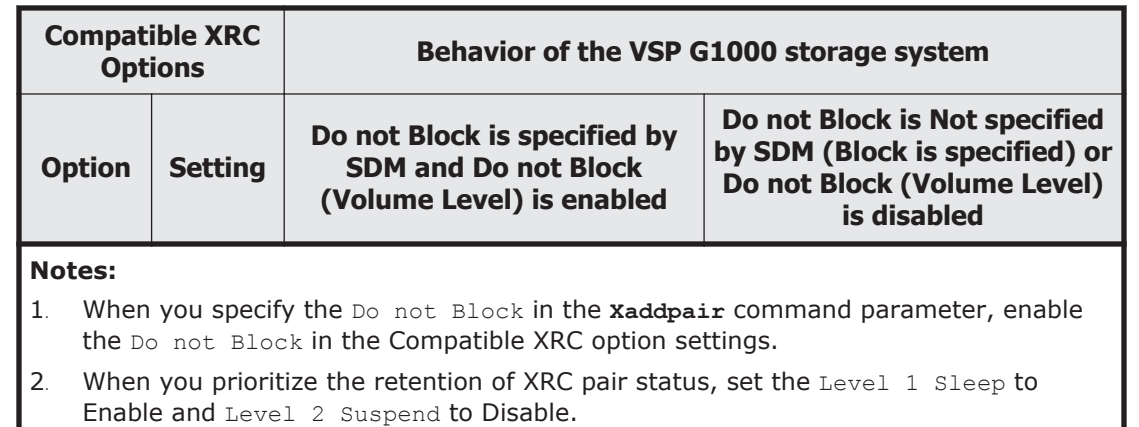

3. When you prioritize the retention of host I/O performance, specify the Do not Block, or set the Level 1 Sleep to Disable and Level 2 Suspend to Enable.

#### **Multiple CLPR use**

If you want to use Compatible XRC and more than one cache logical partition (CLPR), we recommend that you use SC sessions in the same CLPR. Compatible XRC options can be set for each CLPR. If there are sessions in CLPR, when the sidefile usage for CLPR reaches *level-2* (if the *Level 2 Suspend* option of Compatible XRC is enabled) or *level-3*, sessions containing the maximum number of sidefiles in the cache are suspended. If you want to use Compatible XRC in CLPRs, and if you assign MP blades to LDEVs that are used as utility volumes, we recommend assigning different MP blades to each CLPR.

#### **3390-A and 3390-M devices**

To use a 3390-A or 3390-M device as Compatible XRC P-VOL or S-VOL, apply the System Data Mover (SDM) software at the secondary site with the following PTFs (program temporary fixes):

- z/OS V1R6:[PTF]UA18053: SUPPORT XRC VOLUME SIZE UP TO 65520 CYL.
- z/OS V1R5:[PTF]UA18052: SUPPORT XRC VOLUME SIZE UP TO 65520 **CYL**
- z/OS V1R4:[PTF]UA18051: SUPPORT XRC VOLUME SIZE UP TO 65520 CYL

If this PTF has not been applied to the SDM, the 3390-A or 3390-M devices cannot be used as P-VOLs or S-VOLs in Compatible XRC operations.

#### **Offline microcode replacement or volatile PS-ON**

If one of following actions is performed while Compatible XRC is operating, the storage control (SC) session of the storage system will be automatically terminated:

- <span id="page-21-0"></span>• Offline microcode replacement is performed requiring a power cycle of the storage system.
- The information in the cache memory is not maintained across the power cycle. This is called a "volatile PS-ON."

When this session is terminated, the session of the SDM side of the secondary site is suspended but the following RESUME operation may fail. To avoid the RESUME failure:

- Before replacing the microcode offline, delete all Compatible XRC pairs with the XDELPAIR command before PS OFF, and then create all pairs again with the XADDPAIR command after PS ON.
- When performing volatile PS ON, delete all Compatible XRC pairs with the XDELPAIR command immediately after PS ON, and then create all pairs again with the XADDPAIR command.

#### **Maintenance**

When a maintenance operation is needed while Compatible XRC is being used, I/Os for Compatible XRC pair volumes or Compatible XRC itself should be stopped before the maintenance operation.

If a maintenance operation must be done while Compatible XRC is being used, before you start the maintenance operation, confirm that the usage of the Sidefile monitor is less than 20% of total Cache capacity by monitoring each combination of MPPK and CLPR usage. Do not perform the maintenance operation unless the Sidefile monitor usage is less than 20% of total Cache capacity.

#### **Setting change of the MP blade assigned to LDEVs**

The MP blade assigned to the LDEV that is used as a utility volume for Compatible XRC can be changed only when the XRC session is suspended and the number of the sidefiles of the target session is zero.

#### **Sidefile monitor can be incorrect after a failure**

When the XRC session is suspended due to a failure, the sidefile monitor might not display 0%, even if all sessions in CLPR are suspended. If the XRC session is removed, the display of the sidefile monitor changes to 0%.

# 3

# <span id="page-22-0"></span>**Interoperability with other products and functions**

This topic provides information about Compatible XRC interoperability with other products and functions.

- □ [Volume sharing between Compatible XRC and other copy functions](#page-23-0)
- □ [Using two Compatible XRC pairs together](#page-23-0)
- □ [Using Compatible XRC with TrueCopy for Mainframe](#page-24-0)
- □ [Using Compatible XRC with ShadowImage for Mainframe](#page-25-0)
- □ [Using Compatible XRC with Compatible FlashCopy® V2](#page-26-0)
- □ [Using Compatible XRC with Compatible Hyper PAV Software](#page-28-0)
- □ [Configuration for the XRC Multiple Reader function](#page-28-0)
- □ [Using Compatible XRC with other VSP G1000 software](#page-31-0)

# <span id="page-23-0"></span>**Volume sharing between Compatible XRC and other copy functions**

The VSP G1000 supports concurrent operations of Compatible XRC with other copy functions. The following table indicates whether Compatible XRC volumes can be shared with other copy functions.

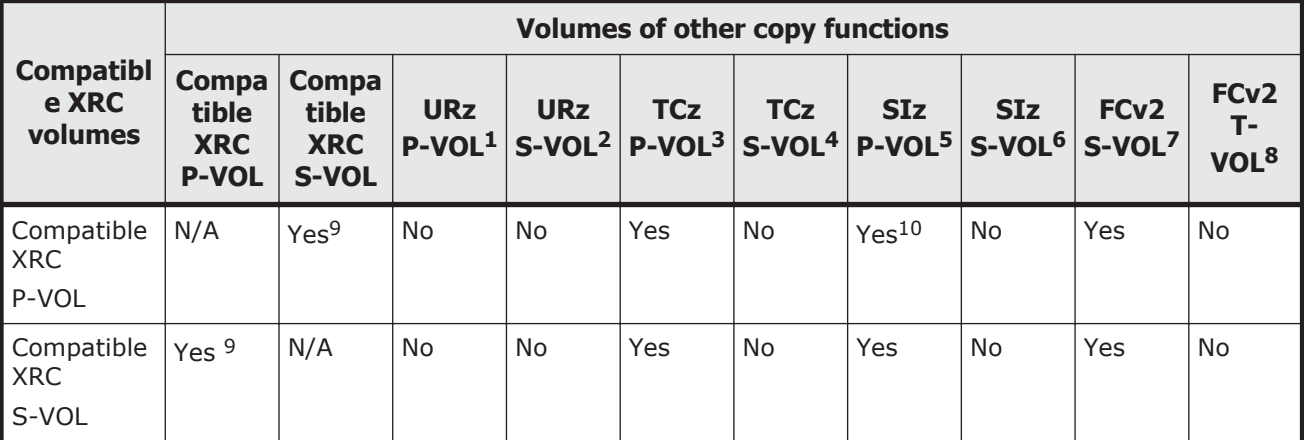

#### **Notes:**

- 1. Primary volume of a URz pair.
- 2. Secondary volume of a URz pair.
- 3. Primary volume of a TCz pair.
- 4. Secondary volume of a TCz pair.
- 5. Primary volume of an SIz pair.
- 6. Secondary volume of an SIz pair.
- 7. Source volume of a FlashCopy pair.
- 8. Target volume of a FlashCopy pair.
- 9. A Compatible XRCS-VOL cannot be used as an Compatible XRC P-VOL within the same Compatible XRC session, but it can be used as an Compatible XRC P-VOL in another Compatible XRC session.
- 10. When the Compatible XRC P-VOL and the SIz are the same volume, you cannot use the Reverse Copy or Quick Restore commands of SIz.

# **Using two Compatible XRC pairs together**

You can use two Compatible XRC pairs together to maintain three copies of data at multiple secondary sites for disaster recovery purposes. The following figure shows the configuration in which two Compatible XRC operations are performed. Data is copied from the primary site to the first secondary site using Compatible XRC, and then the same data is copied from the first secondary site to the second secondary site using Compatible XRC.

<span id="page-24-0"></span>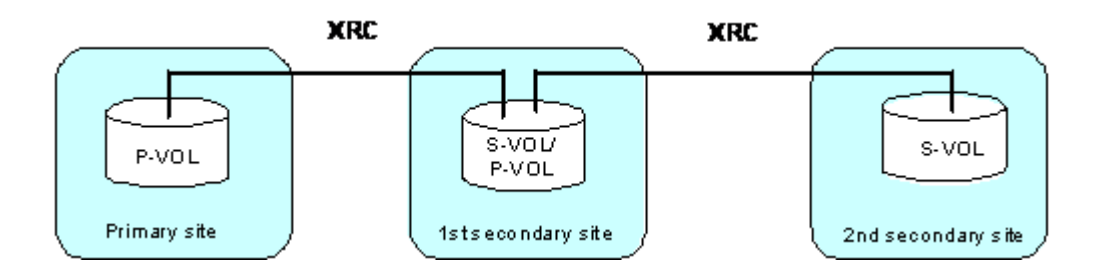

# **Using Compatible XRC with TrueCopy for Mainframe**

The VSP G1000 supports the use of Compatible XRC with TrueCopy for Mainframe (TCz) to maintain three copies of critical data at your primary and/or secondary sites for disaster recovery purposes.

## **Compatible XRC P-VOL functioning as TCz primary volume**

The following figure shows the configuration in which a volume is functioning as both a Compatible XRC P-VOL and a TCz primary volume. In this configuration, data is copied from the primary site to the first secondary site using TCz.

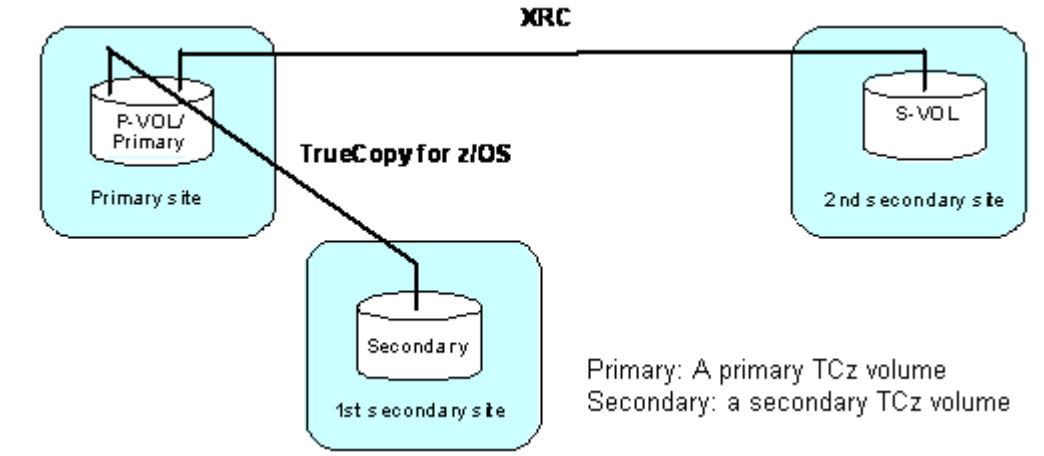

## **Compatible XRC S-VOL functioning as TCz primary volume**

The following figure shows the configuration in which a volume is functioning as both a Compatible XRC S-VOL and a TCz primary volume. In this configuration, data is copied from the primary site to the first secondary site using Compatible XRC, and it is copied from the first secondary site to the second secondary site using TCz.

<span id="page-25-0"></span>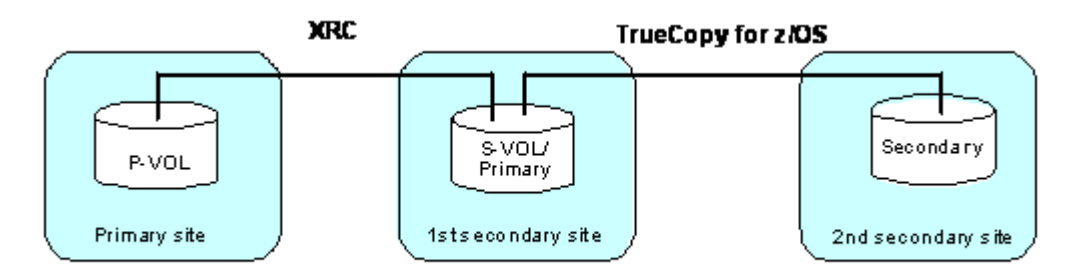

# **Using Compatible XRC with ShadowImage for Mainframe**

The VSP G1000 supports the use of Compatible XRC with ShadowImage for Mainframe (SIz) to maintain data in the secondary site and the primary site for disaster recovery and data migration purposes.

### **Compatible XRC P-VOL functioning as SIz S-VOL**

The following figure shows the configuration in which a volume is functioning as both a Compatible XRC P-VOL and an SIz S-VOL. In this configuration, data is copied within the primary site using SIz, and it is copied from the primary site to the secondary site using Compatible XRC.

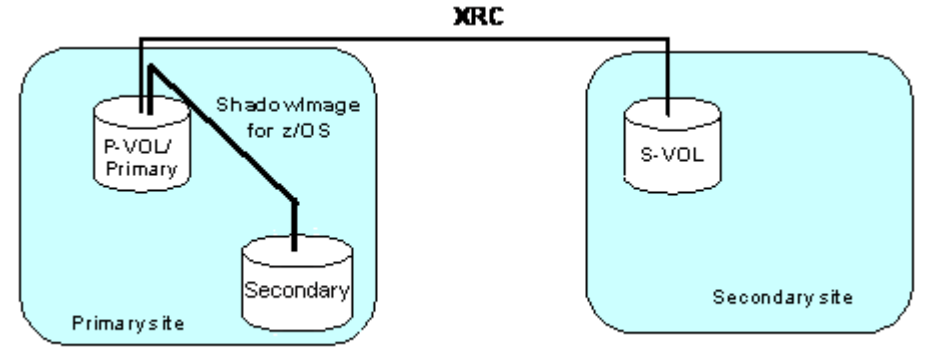

Primary: A primary SIz volume

Secondary: a secondary Siz volume

## **Compatible XRC S-VOL functioning as SIz primary volume**

The following figure shows the configuration in which a volume is functioning as both a Compatible XRC S-VOL (secondary volume) and an SIz primary volume. In this configuration, data is copied from the primary site to the secondary site using Compatible XRC, and then it is copied within the secondary site using SIz.

<span id="page-26-0"></span>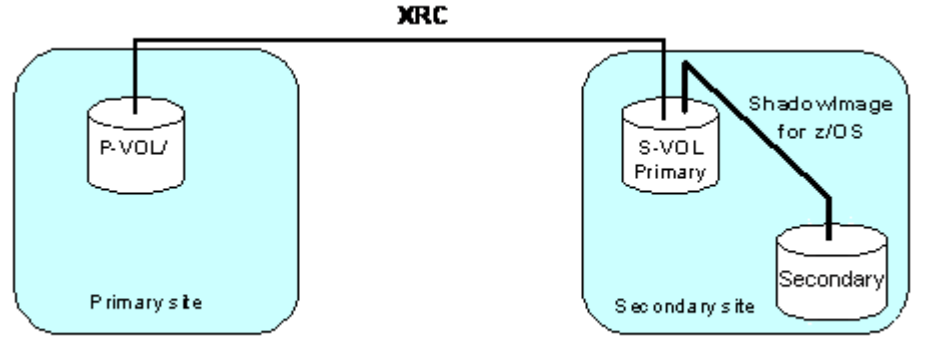

Primary: A primary SIz volume

Secondary: a secondary Siz volume

### **Compatible XRC P-VOL and S-VOL both functioning as SIz primary volumes**

The following figure shows the configuration in which one volume is functioning as both a Compatible XRC P-VOL and an SIz primary volume (source volume) and another volume is functioning as both a Compatible XRC S-VOL (secondary volume) and an SIz primary volume In this configuration, data is copied within the primary site using SIz, and it is copied from the primary site to the secondary site using Compatible XRC. Afterward, it is copied within the secondary site using SIz.

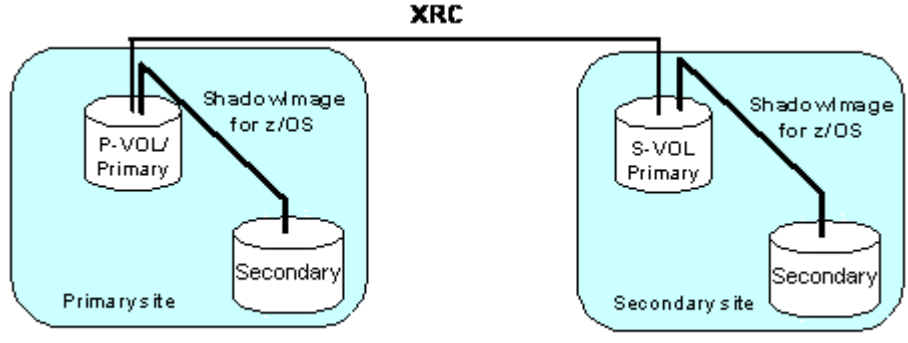

Primary: A primary SIz volume

Secondary: a secondary SIz volume

# **Using Compatible XRC with Compatible FlashCopy® V2**

The VSP G1000 supports the use of Compatible XRC with Hitachi Compatible Mirroring for IBM® FlashCopy® V2 (Compatible FlashCopy® V2) to maintain data in the secondary site and the primary site for disaster recovery and data migration purposes.

#### **Compatible XRC P-VOL functioning as Compatible FlashCopy® V2 S-VOL**

The following figure shows the configuration in which a volume is functioning as both a Compatible XRC P-VOL and a Compatible FlashCopy® V2 S-VOL. In this configuration, data is copied within the primary site using Compatible

<span id="page-27-0"></span>FlashCopy $\odot$  V2, and it is copied from the primary site to the secondary site using Compatible XRC.

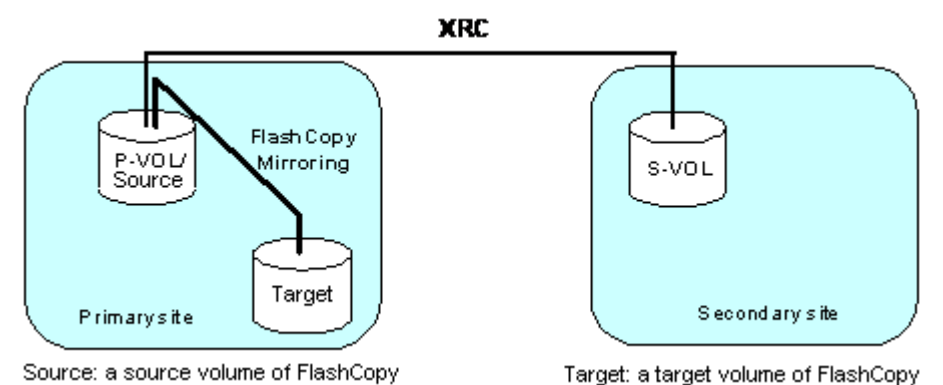

## **Compatible XRC S-VOL functioning as Compatible FlashCopy® V2 source volume**

The following figure shows the configuration in which a volume is functioning as both a Compatible XRC source volume and a Compatible FlashCopy® V2 S-VOL (source volume). In this configuration, data is copied from the primary site to the secondary site using Compatible XRC, and it is copied within the secondary site using Compatible FlashCopy® V2.

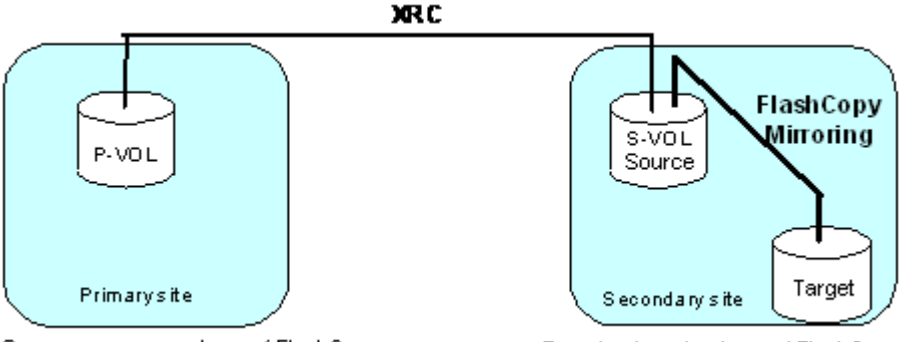

Source: a source volume of FlashCopy

Target: a target volume of FlashCopy

# **Compatible XRC P-VOL and S-VOL both functioning as Compatible FlashCopy® V2 source volumes**

The following figure shows the configuration in which one volume is functioning as both a Compatible XRC P-VOL and a Compatible FlashCopy® V2 source volume, and another volume is functioning as both a Compatible XRC S-VOL and a Compatible FlashCopy® V2 source volume. In this configuration, data is copied within the primary site using Compatible FlashCopy® V2, and then it is copied within the secondary site using Compatible FlashCopy® V2.

<span id="page-28-0"></span>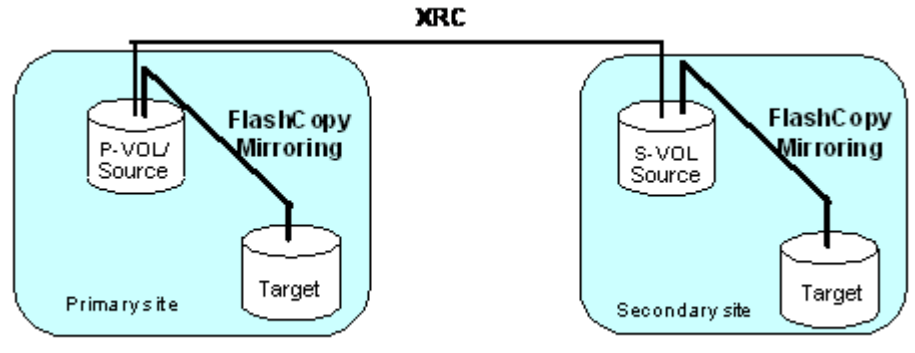

Source: a source volume of FlashCopy

Target: a target volume of FlashCopy

# **Using Compatible XRC with Compatible Hyper PAV Software**

Be careful when using Compatible Hyper PAV Software with the XRC Multiple Reader function and FICON® Data Migration.

You may be unable to use the XRC Multiple Reader function because of abnormal termination of I/O in XRC Multiple Reader when the base volume for the alias is being used as the Mapping Volume (P-VOL for FICON DM pair) in FICON® Data Migration.

If the base volume on the Compatible PAV in Device Manager - Storage Navigator is being used this way, do not distribute aliases.

# **Configuration for the XRC Multiple Reader function**

We recommend that the utility volume in a CU for the XRC session and an alias volume for Compatible Hyper PAV are owned by the same MP blade. When you use the XRC Multiple Reader function, you can configure the LDEV ownership and Compatible PAV in several different ways.

• Configure one MP blade to own all LDEVs in a CU.

Using this configuration, you can create a record set for the data writing and process the Read Record Set with the same MP blade. This balances the worload in the VSP G1000 across the MP blades. However, if the workload is not balanced among CUs, the workload will not be balanced for each MP blade.

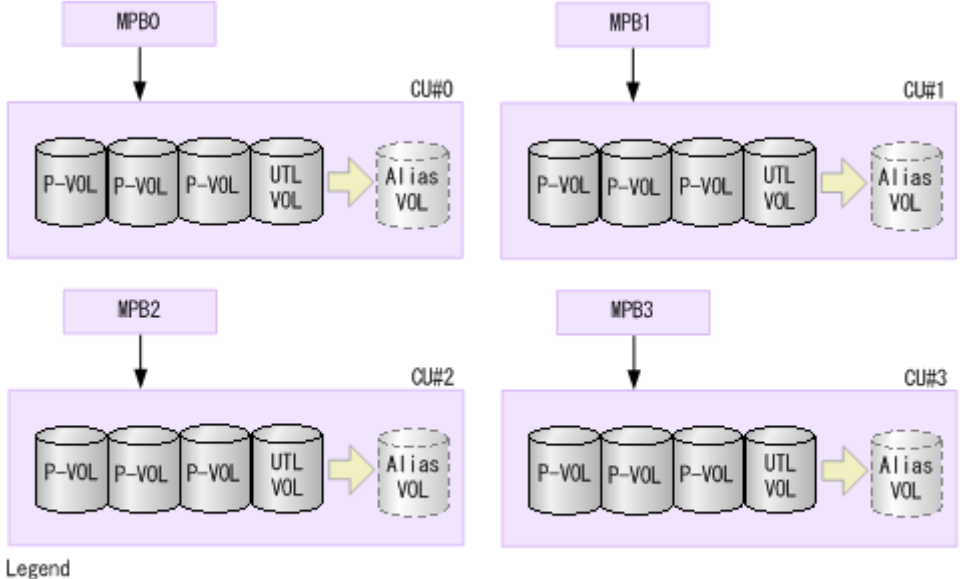

UTL VOL: Utility volume Alias VOL: Alias volume

Assigning LDEVs in a CU to multiple MP blades.

LDEVs in a CU are assigned to multiple MP blades, and aliases assigned by Compatible PAV to the utility volume remain on one MP blade. In this configuration, the record sets are created in multiple blades, but the Read Record Set operation is performed in one blade. This configuration provides an alternative for using DKCs when you cannot configure all device ownership under one MP blade. This configuration can also reduce workload among MP blades, because the data writing operations in a CU are performed in multiple MP blades.

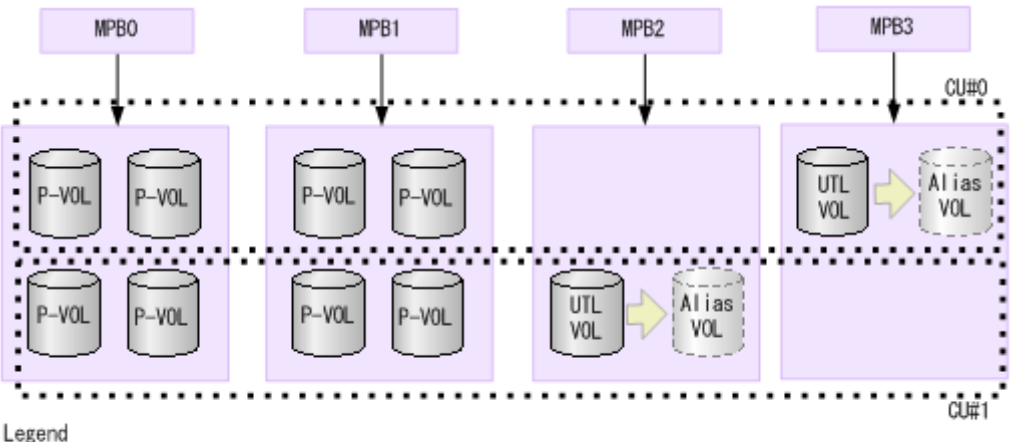

UTL VOL: Utility Volume Alias VOL: Alias Volume

Using volumes in a CU with several sessions.

To use volumes in a CU with several sessions, define the configuration as follows:

¢ Allocate all alias volumes allocated by Compatible PAV to the utility volumes in any sessions.

¢ Consolidate all utility volumes for each session into one MP blade. In this configuration, the record sets are created in multiple MP blades, but the Read Record Set operation is performed in one blade. The data writing operations in a CU are performed in multiple MP blades, therefore MP working ratio is averaged. However, we do not recommend this setting, because processing is not efficient compared with assigning LDEVs in a CU to multiple MP blades.

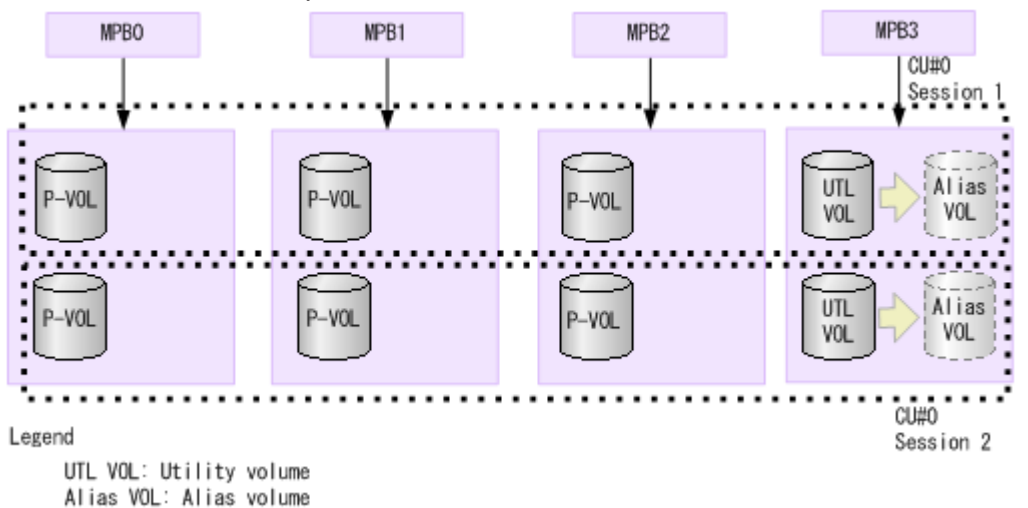

Using the XRC Multiple reader function when the P-VOL uses PAV aliases. We do not recommend this setting. This setting is not efficient because both creating record set when writing data and the Read Record set processing are performed in multiple MP blades.

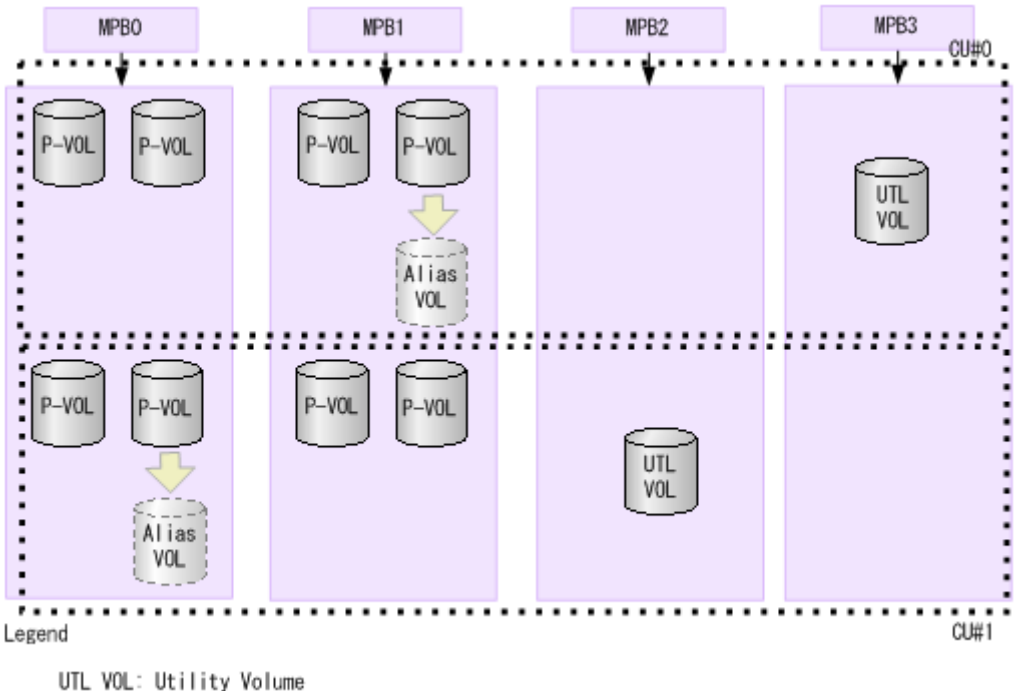

Alias VOL: Alias Volume

# <span id="page-31-0"></span>**Using Compatible XRC with other VSP G1000 software**

- You can use Compatible XRC with Compatible Software for IBM® FlashCopy® SE. For details, see the topic on interoperability with other products and functions in the *Hitachi Compatible FlashCopy® User Guide*.
- You can use Dynamic Provisioning for Mainframe or Dynamic Tiering for Mainframefor the Compatible XRC P-VOL and S-VOL.

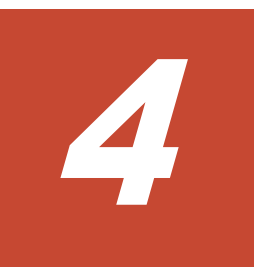

# **Using Compatible XRC**

<span id="page-32-0"></span>This topic provides instructions for using the features of Compatible XRC.

- □ [Launching Compatible XRC](#page-33-0)
- □ [Configuring Compatible XRC](#page-33-0)
- □ [Changing the settings in the preview list](#page-34-0)
- □ [Deleting the settings in the preview list](#page-34-0)

# <span id="page-33-0"></span>**Launching Compatible XRC**

#### **To open the Compatible XRC window:**

- 1. Log on to the VSP G1000.
- 2. Log in to Device Manager Storage Navigator. The Device Manager - Storage Navigator main window appears.
- 3. On the Device Manager Storage Navigator menu bar, click **Action** > **Mainframe Connection** > **XRC**. The **Compatible XRC** window appears.
- 4. Change to Modify mode.

For information about changing to modify mode, see the *Hitachi Command Suite User Guide* or the *Hitachi Virtual Storage Platform G1000 Mainframe System Administrator Guide*.

For instructions on using Device Manager - Storage Navigator, see the *Hitachi Command Suite User Guide* or the *Hitachi Virtual Storage Platform G1000 Mainframe System Administrator Guide*.

To complete the Compatible XRC operations, click **Close** (

#### **Related topics**

[Compatible XRC window on page B-2](#page-45-0)

# **Configuring Compatible XRC**

Use Compatible XRC to set the Compatible XRC options.

- 1. Click **Action > Mainframe Connection > XRC**. The Compatible XRC window opens.
- 2. Change to **Modify** mode.

For information about changing to modify mode, see the *Hitachi Command Suite User Guide* or the *Hitachi Virtual Storage Platform G1000 Mainframe System Administrator Guide*.

- 3. In the XRC options table, right-click the CLPRs for which you want to make option settings.
- 4. On the pop-up menu, select **Change Option**.
- 5. In the **Change Option** dialog box, set the desired Compatible XRC options.

To apply the same Compatible XRC options to all CLPRs, select **The same setting is applied** check box, and click **OK** on the confirmation message.

6. When you have finished changing Compatible XRC options, click **OK** to save your changes and close the **Change Option** dialog box. The requested Compatible XRC option settings are displayed in the **Preview** list, and the requested changes are displayed in blue, bold, italics in the XRC option list.

<span id="page-34-0"></span>7. Click **Apply**.

Depending on your settings, a confirmation dialog box may appear and inform you that one or more pairs may be suspended.

- 8. When you have finished confirming the dialog box, click **OK**. A confirmation dialog box appears and asks whether you apply the settings to the storage system.
- 9. When you have finished confirming the dialog box, click **OK**. A confirmation dialog box appears and informs you that the operation is finished.
- 10. Click **OK**.

The settings are reflected in the XRC option list in the **Compatible XRC** window. This completes the setting of the Compatible XRC options.

For instructions on using Device Manager - Storage Navigator, see the *Hitachi Command Suite User Guide* or the *Hitachi Virtual Storage Platform G1000 Mainframe System Administrator Guide*.

#### **Related topics**

• [Change Option window on page B-3](#page-46-0)

# **Changing the settings in the preview list**

Use the **XRC Option** window to change the settings of the Preview list.

- 1. On the **Preview** list in the **XRC Option** window, right-click the CLPR for which you want to change the option settings.
- 2. Click **Change** on the pop-up menu. The **Change Option** window appears.
- 3. In the **Option Change** window, change the settings of the Compatible XRC.
- 4. When you have finished changing the settings, click **OK**.

The **Change Option** window closes and the new settings are reflected on the **Preview** list in the **XRC Option** window.

This completes the changing of settings of the Preview list.

For instructions on using Device Manager - Storage Navigator, see the *Hitachi Command Suite User Guide* or the *Hitachi Virtual Storage Platform G1000 Mainframe System Administrator Guide*.

#### **Related topics**

• [Change Option window on page B-3](#page-46-0)

# **Deleting the settings in the preview list**

Use the **XRC Option** window to delete the settings of the Preview list.

- 1. On the **Preview** list in the **XRC Option** window, right-click CLPR for which you want to delete the option settings.
- 2. Click **Delete** in the pop-up menu. A confirmation dialog box appears and informs you that the settings are deleted from the **Preview** list.
- 3. When you have finished confirming the dialog box, click **OK**. The deleted CLPR disappears from the **Preview** list, and the settings displayed in blue, bold italics in the XRC option disappears. This completes the procedure to delete settings in the Preview List

For instructions on using Device Manager - Storage Navigator, see the *Hitachi Command Suite User Guide* or the *Hitachi Virtual Storage Platform G1000 Mainframe System Administrator Guide*.

#### **Related topics**

• [Change Option window on page B-3](#page-46-0)

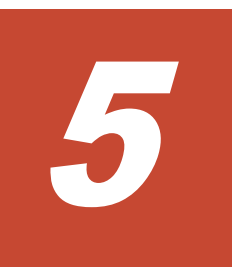

# **Troubleshooting**

<span id="page-36-0"></span>This topic provides troubleshooting information for Compatible XRC and instructions for calling technical support.

- □ [Getting help](#page-37-0)
- □ [General troubleshooting](#page-37-0)
- □ [Console messages](#page-37-0)

# <span id="page-37-0"></span>**Getting help**

If you have difficulty with any of the procedures included in this topic, or if a procedure does not provide the answer or results you expect, please contact the Hitachi Data Systems Customer Support team. See [Getting help on page](#page-8-0) [ix](#page-8-0) in the Preface for information about accessing the support portal.

## **General troubleshooting**

For troubleshooting errors encountered during the Compatible XRC operation, see the *Hitachi Command Suite Messages*.

For troubleshooting general errors of Device Manager - Storage Navigator, see the *Hitachi Command Suite User Guide* or the *Hitachi Virtual Storage Platform G1000 Mainframe System Administrator Guide*.

#### **Console messages**

The table shows how to solve the problems when the console messages appear while you are operating the Compatible XRC.

| <b>Console message</b>                                                                    | <b>Description</b>                                                                                                    |
|-------------------------------------------------------------------------------------------|----------------------------------------------------------------------------------------------------|
| ANTX5001E Device number*,<br>CMD*, F7, 0001, 0041, 0E00,<br>Sense data, occurred VOLSER*, | When the message is indicated during a delete<br>operation for the Compatible XRC pairs, the problem<br>might be the delete pair operation.                                                                                                    |
|                                                                                           | When the error occurs, the retained pair status<br>information between the SDM and the VSP G1000<br>might differ because the SDM, which issued XDELPAIR,<br>changes the pair status to DELETE while the pair status<br>remains unchanged in the VSP G1000, since the<br>session remains in it. |
|                                                                                           | Execute the LISTSESS command to confirm whether<br>the session remains. If the session remains, execute<br>the TERMSESS command to terminate the session.                                                                                                    |
| ANTX5104E (RC=0901)                                                                       | If you execute the XADDPAIR command within a half<br>minute of executing the XDELPAIR command, the<br>ANTX5104E(RC=0901) console message appears and<br>the Compatible XRC pairs might be suspended.                                                                                           |
|                                                                                           | In this case, execute RESUME operation to the<br>suspended pairs.                                                                                                    |
|                                                                                           | When you execute XADDPAIR command, wait 5<br>minutes after executing XDELPAIR command.                                                                                                    |
| ANTX5105E (RC=1017)                                                                       | When the message is indicated during a delete<br>operation for the Compatible XRC pairs, the problem<br>might be the delete pair operation.                                                                                                    |
|                                                                                           | When the error occurs, the retained pair status<br>information between the SDM and the VSP G1000                                                                                                    |

**Table 5-1 Compatible XRC console messages and troubleshooting**

<span id="page-38-0"></span>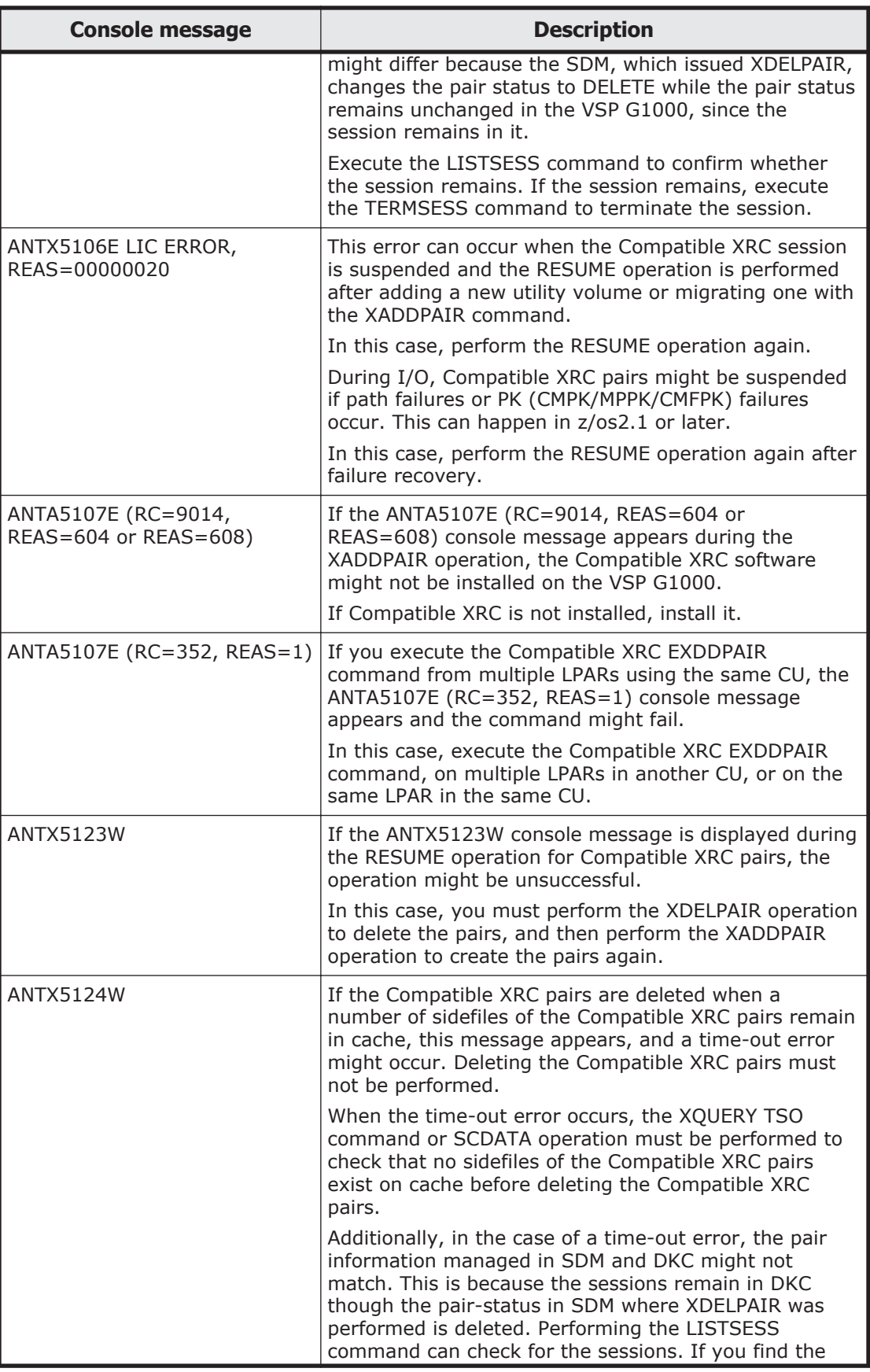

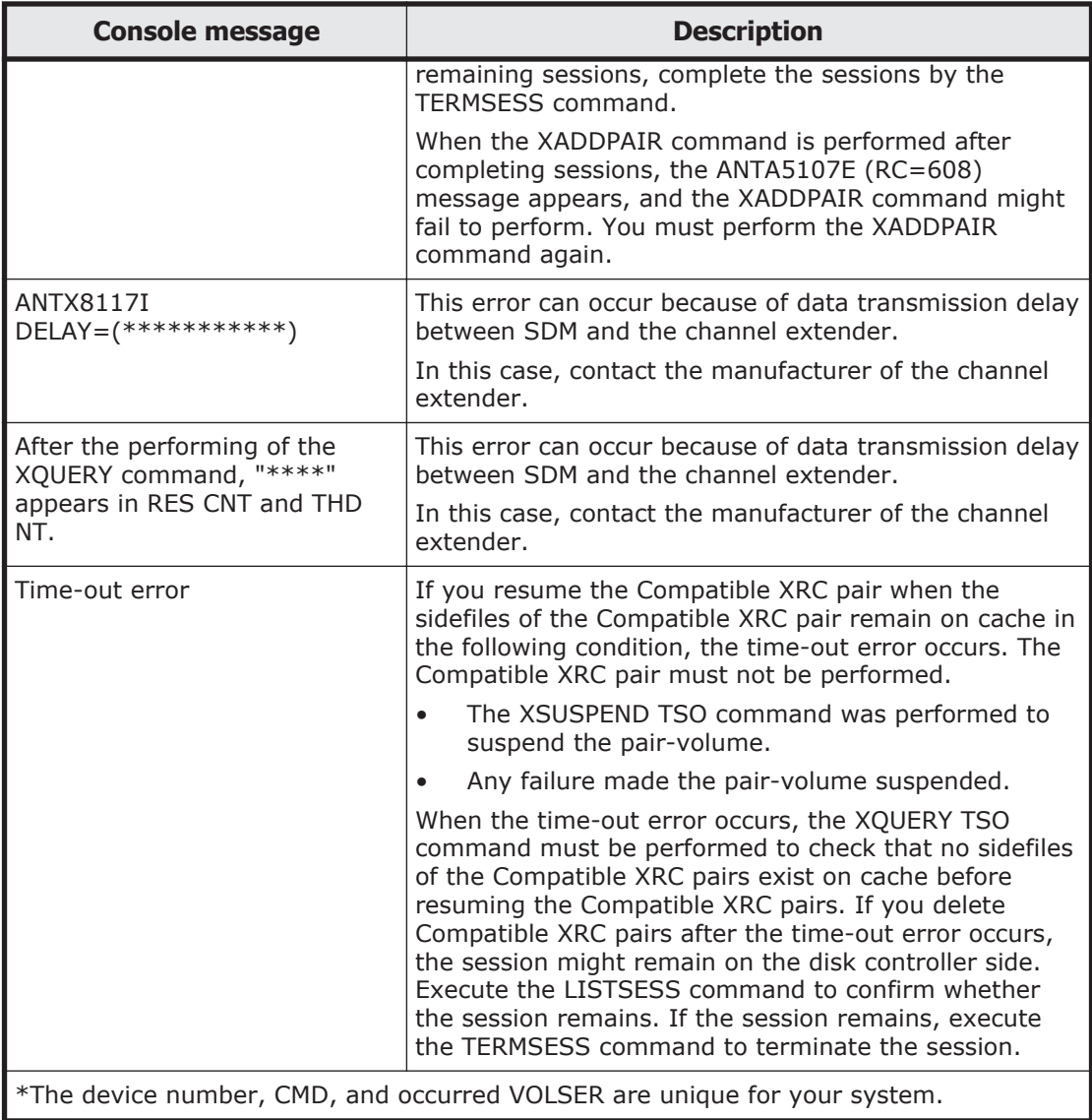

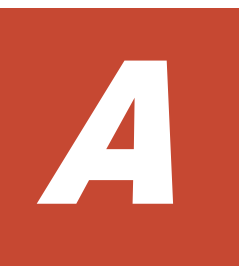

# <span id="page-40-0"></span>**Controlling the amount of write data**

This topic describes how to control the amount of write data the storage system performs according to the sidefile capacity.

- □ [When the Do not Block option is enabled](#page-41-0)
- □ [When the Do not Block option is disabled](#page-42-0)

# <span id="page-41-0"></span>**When the Do not Block option is enabled**

When the **Cache Level Do not Block** option is selected, depending on the sidefile capacity, the storage system performs one of the following three levels for controlling the amount of write data.

• Level 1: This level of control is performed when the sidefile capacity is equal to or larger than the level-1 threshold, and is smaller than the level-2 threshold.

When Level 1 Sleep is set to **Enable**, write I/Os to volumes are put in a wait status by command retry when the sleep wait threshold (that is, level-1 threshold) is exceeded.

When Level 1 Sleep is set to **Disable**, write I/Os to volumes will not be put in a wait status.

• Level 2: This level of control is performed when the sidefile capacity is equal to or larger than the level-2 threshold, and is smaller than the level-3 threshold.

When Level 2 Suspend is set to **Disable**, write I/Os to volumes are put in a wait status by SCP-SCI reporting when the SCP-SCI reporting threshold (that is, level-2 threshold) is exceeded.

When Level 2 Suspend is set to **Enable**, the storage system will not report SCP-SCI to hosts. Sidefile puncture will occur and the target session will be suspended. Sidefile puncture is the sidefile threshold plus 10%.

• Level 3: This level of control is performed when the sidefile capacity is equal to or larger than the level-3 threshold.

Sidefile puncture can occur. The session for the sidefile, containing the maximum capacity in the cache in the CLPR, is suspended.

The following figure shows levels of controlling write data when the Do not Block option is set to cache level.

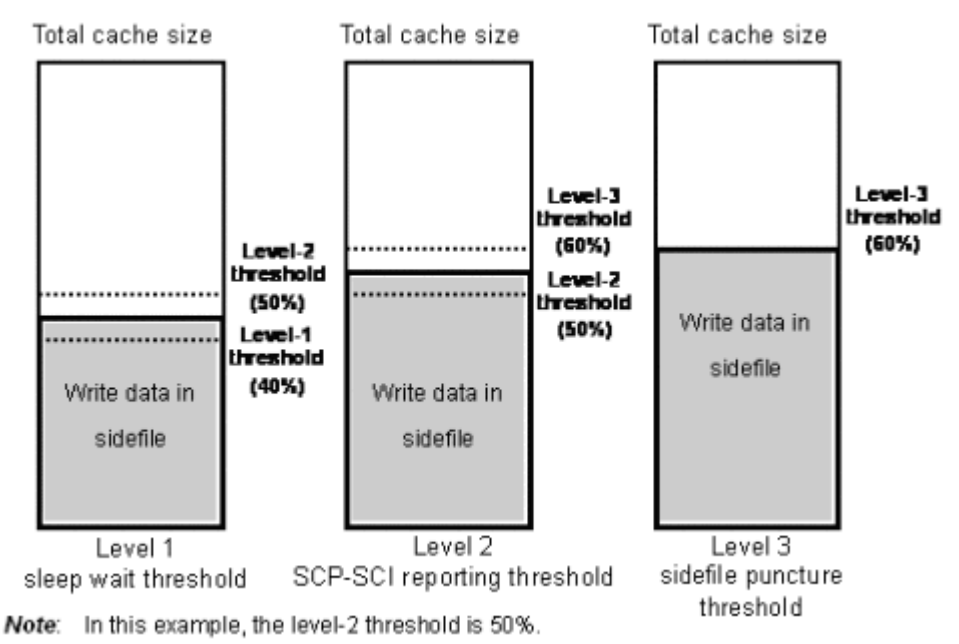

# <span id="page-42-0"></span>**When the Do not Block option is disabled**

put in a wait status.

When the Do not Block option is disabled, depending on the sidefile capacity, the storage system performs one of the following four levels of control of the amount of write data.

- Level 0: This level of control is performed when the sidefile capacity is smaller than the level-1 threshold. When Level 1 Sleep is set to Enable, write I/Os to volumes are put in a wait status according to the threshold for the number of record sets for each volume. The threshold is specified by SDM; the default threshold is 0x500.When Level 1 Sleep is set to Disable, write I/Os to volumes are not
- Level 1: This level of control is performed when the sidefile capacity is equal to or larger than the level-1 threshold, and is smaller than the level-2 threshold.

Write I/Os to volumes are put in a wait status by command retry when the sleep wait threshold (that is, level-1 threshold) is exceeded.

• Level 2: This level of control is performed when the sidefile capacity is equal to or larger than the level-2 threshold, and is smaller than the level-3 threshold.

Write I/Os to volumes are put in a wait status by SCP-SCI reporting when the SCP-SCI reporting threshold (that is, level-2 threshold) is exceeded.

• Level 3: This level of control is performed when the sidefile capacity is equal to or larger than the level-3 threshold. Sidefile puncture will occur.

The following figure shows levels of controlling write data when the Do not Block option is disabled.

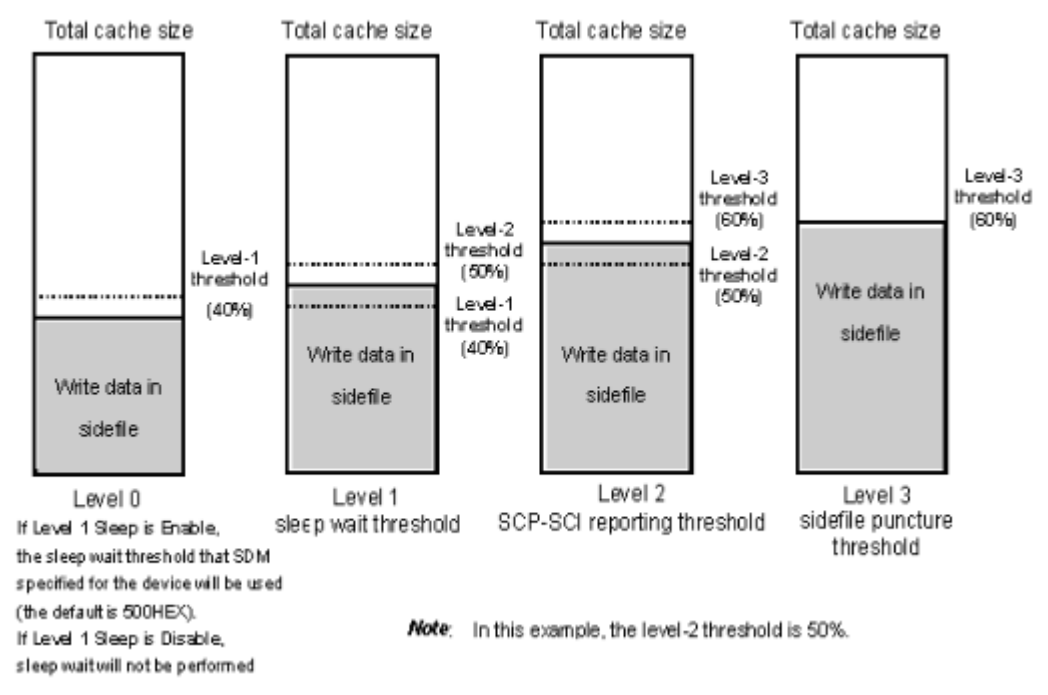

# B

# <span id="page-44-0"></span>**Compatible XRC GUI reference**

This topic describes the Compatible XRC window and the Change Option window.

- □ [Compatible XRC window](#page-45-0)
- □ [Change Option window](#page-46-0)

# <span id="page-45-0"></span>**Compatible XRC window**

The following is the Compatible XRC window.

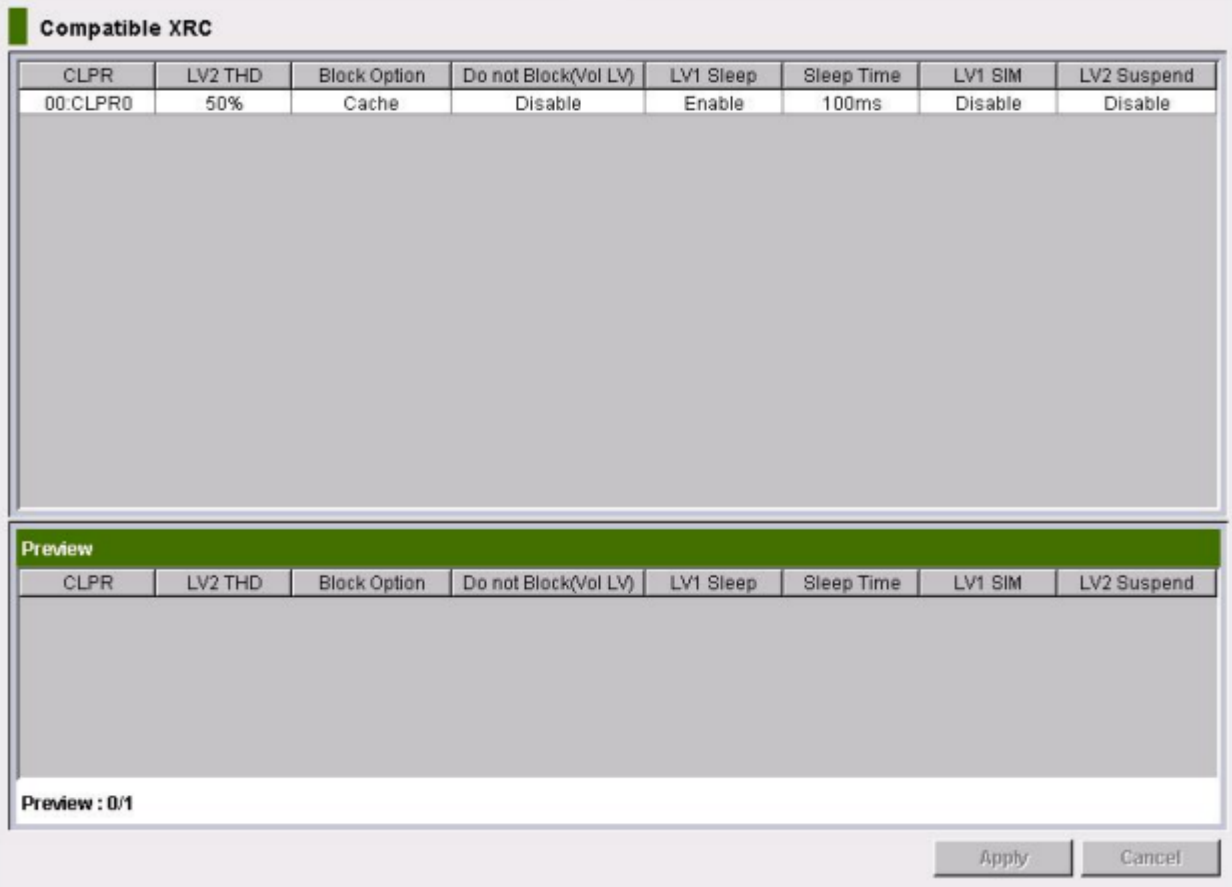

The following table shows the items in the Compatible XRC window.

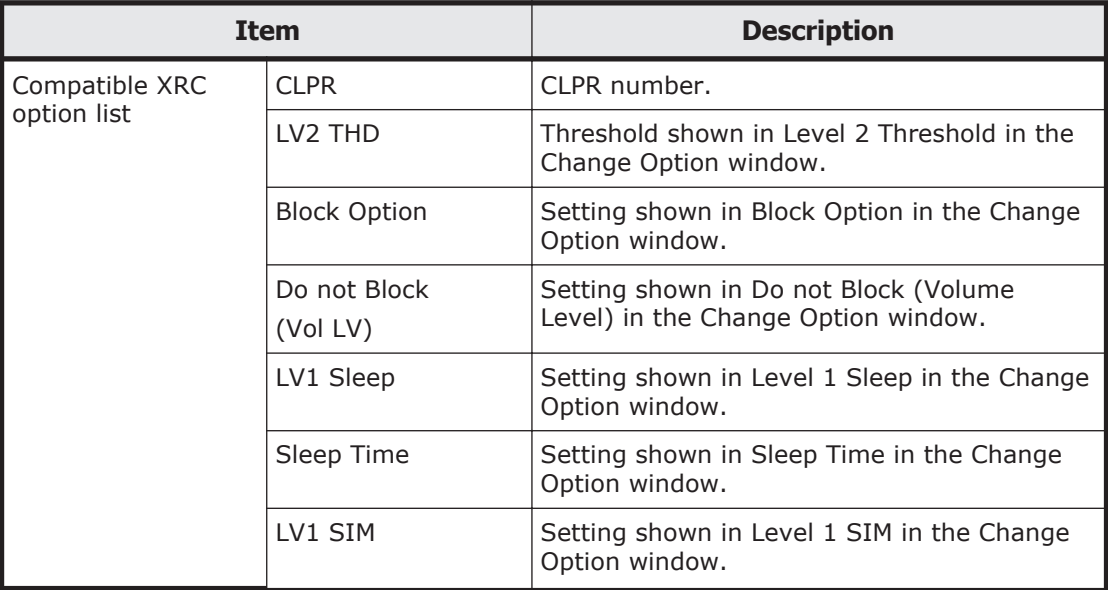

<span id="page-46-0"></span>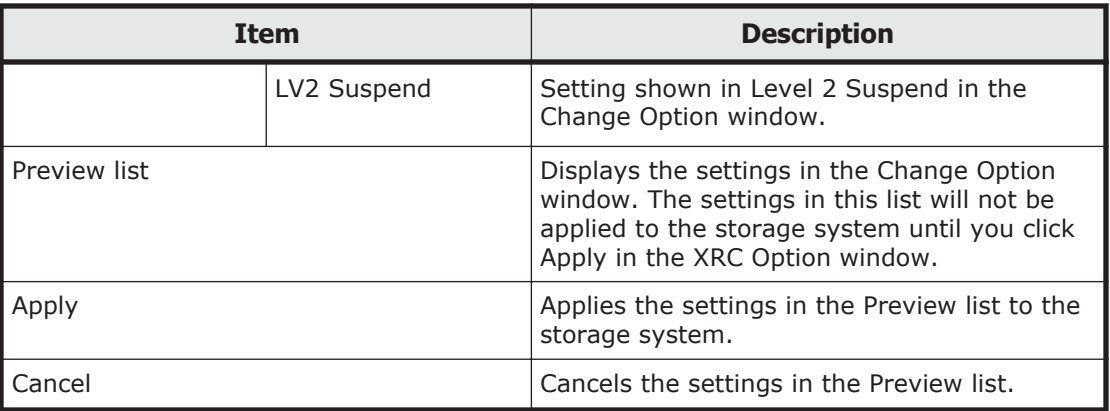

#### **Related topics**

- [Launching Compatible XRC on page 4-2](#page-33-0)
- [Deleting the settings in the preview list on page 4-3](#page-34-0)

# **Change Option window**

The following is the Change Option window.

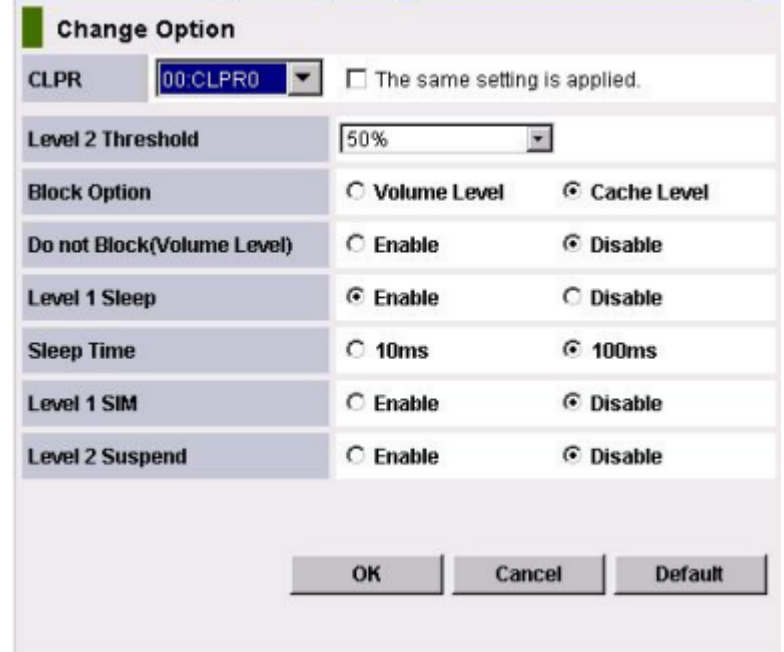

To open the Change Option window, right-click the desired CLPR in the Compatible XRC option list, and then select Change Option.

The following table shows the items in the Change Option window.

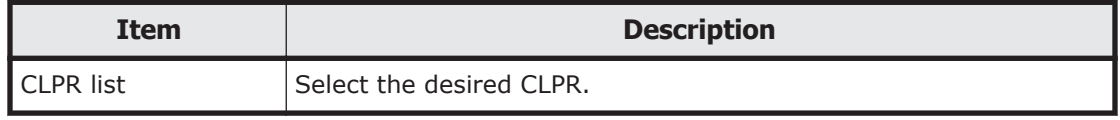

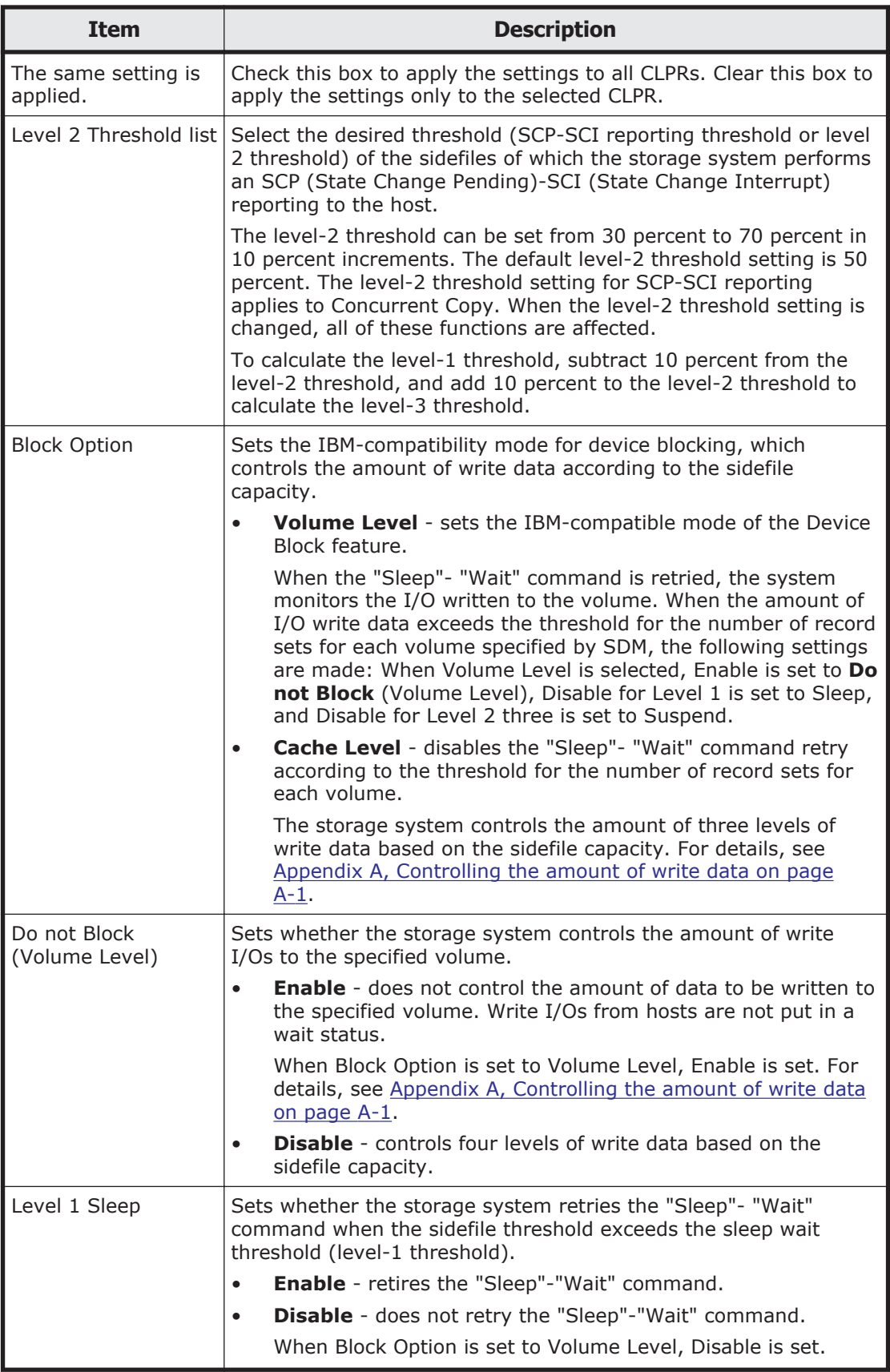

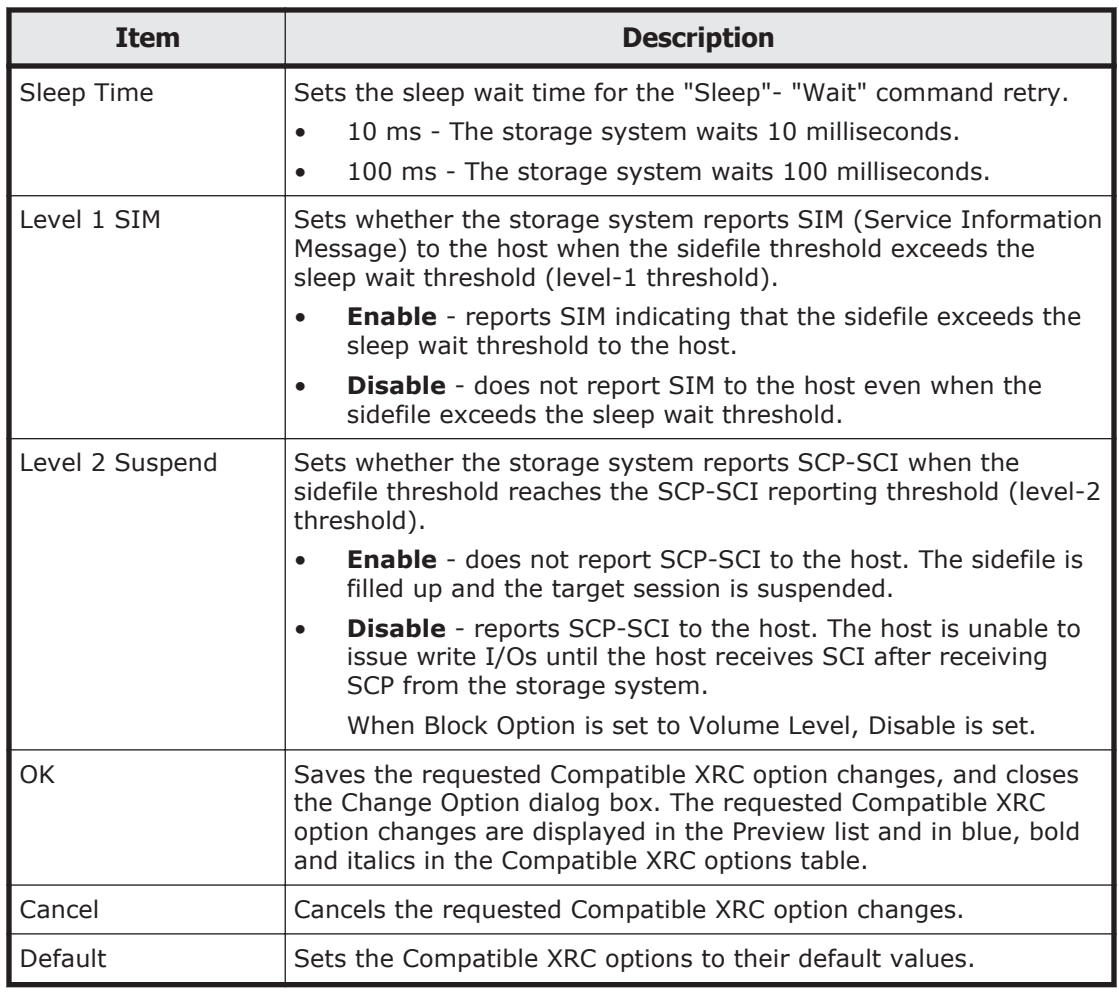

## **Related topics**

- [Configuring Compatible XRC on page 4-2](#page-33-0)
- [Changing the settings in the preview list on page 4-3](#page-34-0)

# **Index**

#### <span id="page-50-0"></span>**B**

block option [2-5](#page-18-0)

# **C**

cache logical partition, multiples [2-7](#page-20-0) channel extenders [1-4](#page-13-0), [2-2](#page-15-0) CNT extender [2-3](#page-16-0) commands reverse copy and quick restore [3-2](#page-23-0) TSO [1-3](#page-12-0) xaddpair [2-8](#page-21-0) xdelpair [2-8](#page-21-0) Compatible XRC channel extenders [1-4](#page-13-0) Compatible XRC window [4-2](#page-33-0) concurrent copy sessions [2-4](#page-17-0) overview of operations [A-2](#page-41-0) setting options [4-2](#page-33-0) sharing volumes [3-2](#page-23-0) system requirements [2-2](#page-15-0) troubleshooting [5-2](#page-37-0) using TSO commands [1-3](#page-12-0) using with ShadowImage for z/OS® [3-4](#page-25-0) using with TrueCopy for z/OS® [3-3](#page-24-0) concurrent copy [2-4](#page-17-0) connection configuration [1-4](#page-13-0) console message anta5107e [5-3](#page-38-0) antx5123w [5-3](#page-38-0) copy functions volume sharing [3-2](#page-23-0)

### **D**

data, order written [1-3](#page-12-0) director and repeater [2-2](#page-15-0) disaster recovery [3-2](#page-23-0), [3-3](#page-24-0), [3-5](#page-26-0) Do not Block specified by SDM [2-5](#page-18-0)

# **F**

FlashCopy mirroring using with Compatible XRC [3-5,](#page-26-0) [3-6](#page-27-0) float, not supported [2-3](#page-16-0)

## **H**

host software sdm [1-2,](#page-11-0) [1-4](#page-13-0), [2-2](#page-15-0) secondary site [2-7](#page-20-0)

#### **I**

I/O, time-stamping [1-4](#page-13-0)

#### **L**

Level 1 sim [2-6](#page-19-0) sleep [2-5](#page-18-0) Level 2 suspend [2-5,](#page-18-0) [2-6](#page-19-0) Level 3 [A-2,](#page-41-0) [A-3](#page-42-0) levels, of control [A-2](#page-41-0)

#### **M**

microcode, offline replacement [2-8](#page-21-0) modify mode changing to [4-2](#page-33-0)

### **O**

offline replacement, of microcode [2-8](#page-21-0) operations RESUME [5-3](#page-38-0) RESUME operation fail [2-8](#page-21-0) options Level 2 Suspend [2-7](#page-20-0) setting for Compatible XRC [4-2](#page-33-0) settings for clpr [4-2](#page-33-0) system [1-4](#page-13-0)

#### **P**

pair definitions [1-2](#page-11-0) primary volumes [1-2](#page-11-0) PS ON, volatile [2-8](#page-21-0)

#### **R**

remote copy operations [1-4](#page-13-0) requirements system [2-2](#page-15-0)

## **S**

SC sessions [1-3](#page-12-0) SCP-SCI [2-6](#page-19-0) SDM [2-7](#page-20-0) tuning [2-4](#page-17-0) secondary volumes [1-2,](#page-11-0) [1-3](#page-12-0) sessions Compatible XRC [2-4](#page-17-0) concurrent copy [2-4](#page-17-0) settings Compatible XRC options [4-2](#page-33-0) ShadowImage for z/OS® using with Compatible XRC [3-4](#page-25-0) sidefile [1-2](#page-11-0) capacity [2-5](#page-18-0) puncture [A-2](#page-41-0) sleep

set to enable [A-2](#page-41-0) wait command [2-5,](#page-18-0) [2-6](#page-19-0) wait threshold [2-5](#page-18-0) source volume [3-5](#page-26-0) storage control sessions [1-3](#page-12-0) SYSPLEX timer [1-4](#page-13-0), [2-2](#page-15-0) System Data Mover [2-7](#page-20-0) system data mover [1-2](#page-11-0)

#### **T**

```
Time Sharing Option
  commands 1-3
 1-4
troubleshooting
  console messages 5-2
TrueCopy for z/OS®
  using with Compatible XRC 3-3
tuning
  SDM 2-4
```
#### **U**

Ultranet Storage Director [2-3](#page-16-0)

#### **V**

volatile PS ON [2-8](#page-21-0) volume sharing with other copy functions [3-2](#page-23-0)

#### **X**

XADDPAIR operation [5-3](#page-38-0) XDELPAIR operation [5-3](#page-38-0) XRC panels [B-1](#page-44-0) XRC workload [1-4](#page-13-0)

Index-2

#### **Hitachi Data Systems**

#### **Corporate Headquarters**

2845 Lafayette Street Santa Clara, California 95050-2639 U.S.A. www.hds.com

#### **Regional Contact Information**

**Americas** +1 408 970 1000 info@hds.com

**Europe, Middle East, and Africa** +44 (0)1753 618000 info.emea@hds.com

**Asia Pacific** +852 3189 7900 hds.marketing.apac@hds.com

# **@Hitachi Data Systems**

**MK-92RD8027-01**